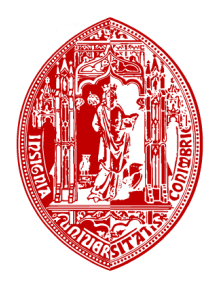

**Faculdade de Economia Universidade de Coimbra**

\_\_\_\_\_\_\_\_\_\_\_\_\_\_\_\_\_\_\_\_\_\_\_\_\_\_\_\_\_\_\_\_\_\_\_\_\_\_\_\_\_\_\_\_\_\_\_\_\_\_\_\_\_\_\_\_\_\_\_\_\_\_\_\_\_\_\_\_\_

# **Gestão de Projectos de Investigação e Desenvolvimento**

Relatório de Estágio apresentado como parte integrante dos requisitos para a conclusão de Mestrado em Gestão

Luís Miguel Salvador Góis

Setembro de 2010

# **Gestão de Projectos de Investigação e Desenvolvimento**

Estágio realizado na Divisão de Serviços Financeiros e Patrimoniais da Faculdade de Ciências e Tecnologia da Universidade de Coimbra, mais concretamente na Unidade de Serviço de Gestão Financeira – Núcleo de Execução de Projectos de Investigação.

Supervisor da Faculdade de Ciências e Tecnologia: Mestre Sérgio Paulo da Conceição Vicente

Orientador da FEUC: Professor Doutor João Veríssimo de Oliveira Lisboa

#### **Agradecimentos**

Gostaria de agradecer ao Professor Doutor João Lisboa por todo o apoio prestado ao longo deste estágio.

Gostaria também de agradecer ao Mestre Sérgio Vicente pelo acompanhamento prestado, que foi sobretudo importante para o conhecimento dos Serviços Centrais da Faculdade de Ciências e Tecnologia da Universidade de Coimbra.

Finalmente, queria deixar um grande agradecimento a todos aqueles que foram meus colegas na Divisão de Serviços Financeiros e Patrimoniais, em especial àqueles que foram meus colegas no Núcleo de Execução de Projectos de Investigação e que me deram todo o apoio possível para uma melhor integração e aprendizagem.

## **Sumário**

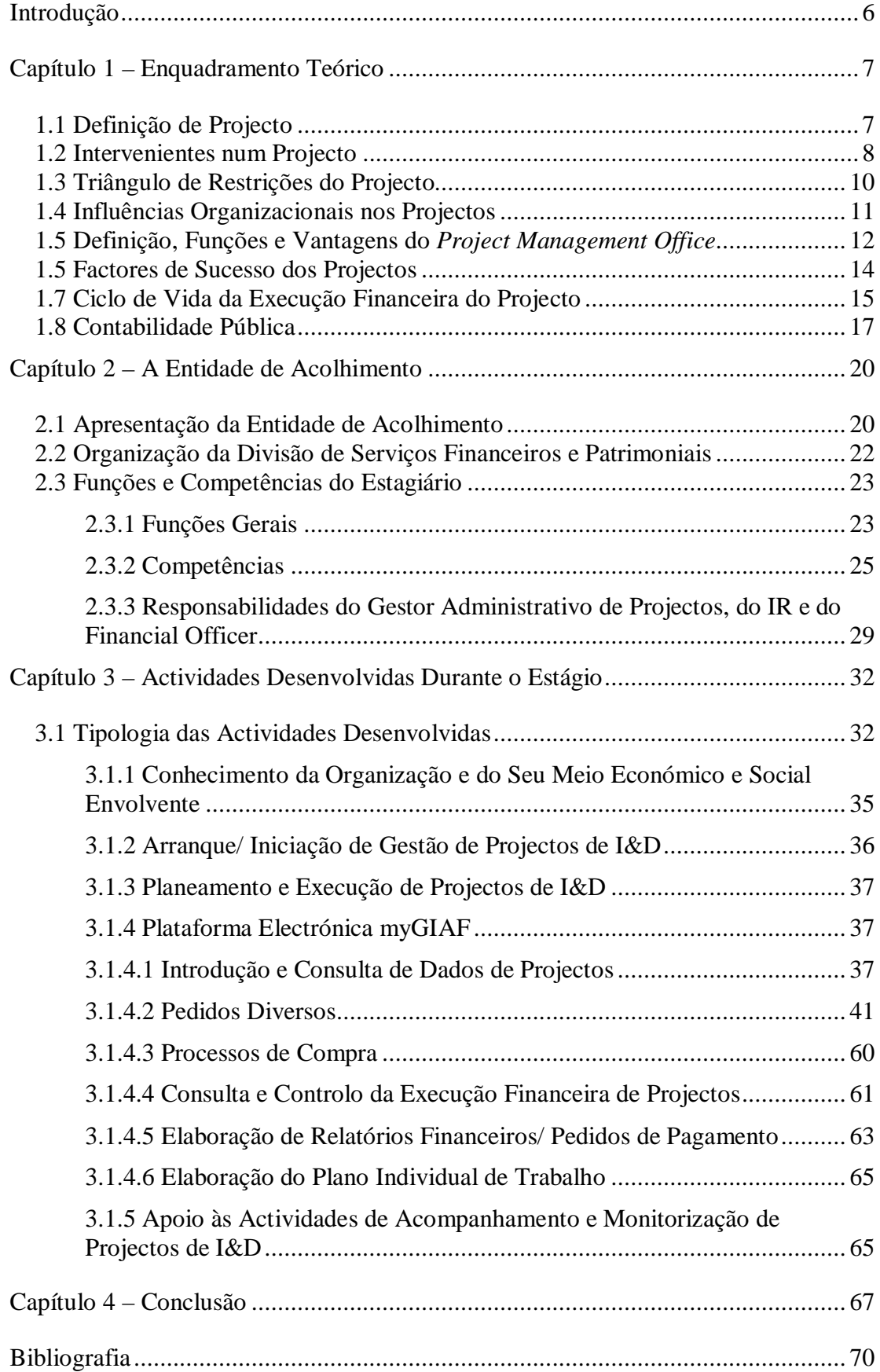

## **Sumário de Quadros**

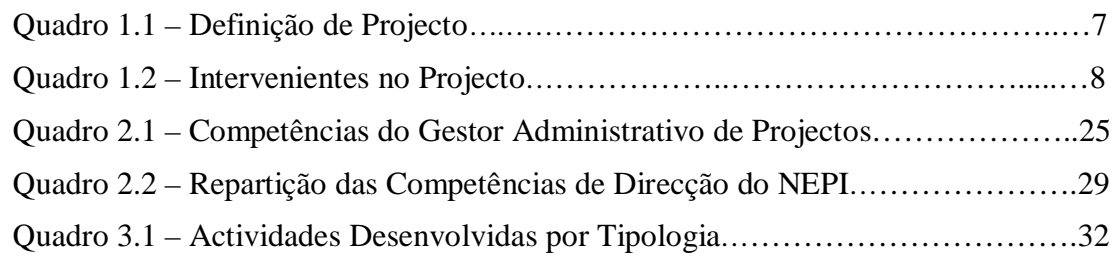

## **Sumário de Figuras**

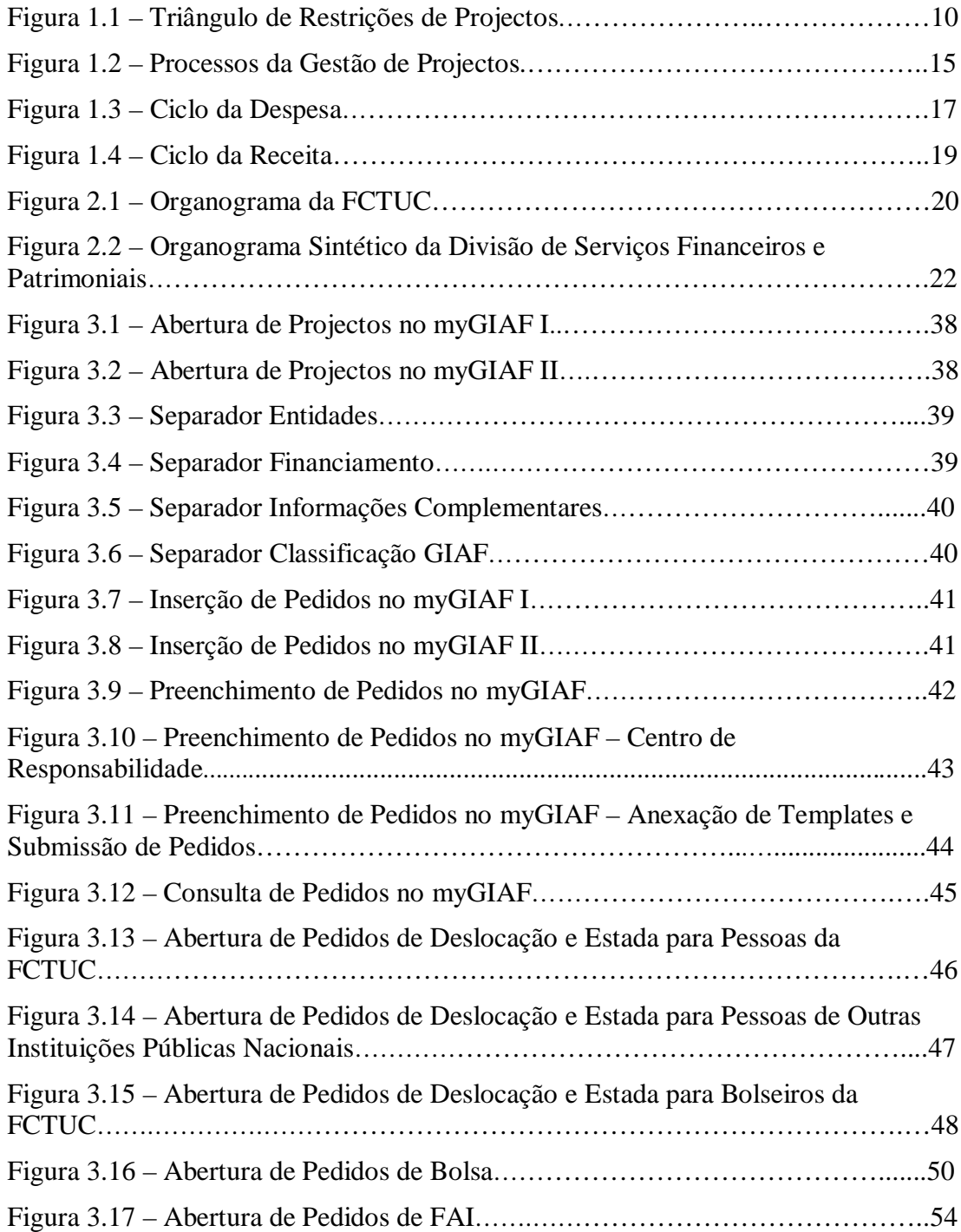

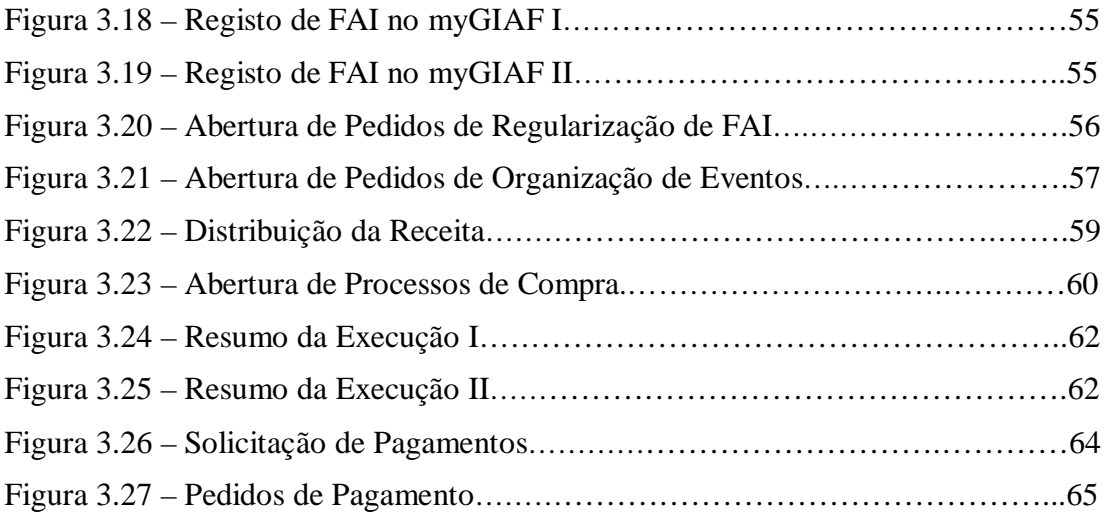

#### **Introdução**

No âmbito do Mestrado em Gestão da Faculdade de Economia da Universidade de Coimbra, é necessária a realização de um estágio como parte integrante do plano curricular. Esta experiência tem por finalidade fornecer ao estagiário informações valiosas sobre a realidade empresarial e ajudá-lo a aplicar os conhecimentos adquiridos durante o percurso académico na vida profissional.

O estágio realizou-se nos Serviços Centrais da Faculdade de Ciências e Tecnologia da Universidade de Coimbra, mais concretamente na Divisão de Serviços Financeiros e Patrimoniais, em Coimbra, por um período de vinte e cinco semanas, desde onze de Janeiro até três de Julho. O estágio foi supervisionado pelo Mestre Sérgio Vicente, e pelo Doutor João Lisboa, Professor da Faculdade de Economia da Universidade de Coimbra.

O objectivo deste relatório é descrever a experiência profissional, bem como a literatura estudada, a fim de analisar este período de aprendizagem. Para tal este relatório foi dividido em cinco capítulos.

No primeiro capítulo faz-se uma apresentação da matéria teórica relevante no contexto da área profissional em que se insere o estágio. Nomeadamente, apresenta-se o conjunto de conceitos considerados fundamentais à compreensão da gestão de administrativa de projectos, bem como alguns conceitos da contabilidade pública que se mostraram de grande utilidade no desenvolver das actividades atribuídas ao estagiário.

No segundo capítulo faz-se uma breve descrição da Faculdade de Ciências e Tecnologia da Universidade de Coimbra, enquanto entidade de acolhimento, e da sua estrutura organizacional.

O terceiro capítulo foca-se a estrutura Divisão de Serviços Financeiros e Patrimoniais, nomeadamente na Unidade de Serviço de Gestão Financeira e do Núcleo de Execução de Projectos de Investigação, que a integra.

No quarto capítulo apresenta-se o conjunto das funções gerais e competências associadas à actividade de um gestor administrativo de projectos. Descreve-se também o ambiente de decisão e autoridade em que ele desenvolve a sua actividade e faz-se uma apresentação das actividades concretas que o estagiário desenvolveu e forma e instrumentos que utilizou para as realizar.

Finalmente, o quinto capítulo conclui com uma análise dos principais pontos de aprendizagem resultantes da experiência global e do estudo realizado.

## **Capítulo 1 – Enquadramento Teórico**

#### **1.1 Definição de Projecto**

O objectivo deste capítulo é apresentar um enquadramento teórico daquilo que é a gestão de projectos. Neste aspecto o conceito de projecto surge como fundamental à compreensão do objecto da gestão de projectos.

Projecto pode ser definido como "um empreendimento temporário levado a efeito com o objectivo de produzir um produto ou serviço único.

Se se pretender alargar um pouco mais essa definição, pode-se definir "empreendimento" como um conjunto de actividades únicas, complexas e interligadas, a realizar numa determinada sequência e que devem ser concluídas num determinado período de tempo, dentro de um dado orçamento e de acordo com uma certa especificação.

No quadro 1.1 encontra-se uma definição mais detalhada de projecto.

| Sequência de Actividades | Um projecto engloba um conjunto de actividades que                |
|--------------------------|-------------------------------------------------------------------|
|                          | devem ser realizadas numa determinada sequência,                  |
|                          | baseada em requisitos técnicos e de <i>inputs</i> (resultados) e  |
|                          | <i>outputs</i> (entregas).                                        |
| Actividades Únicas       | As circunstâncias de um determinado projecto nunca                |
|                          | aconteceram antes e não sucederão mais. Mesmo quando              |
|                          | as actividades de um projecto se repetem, há sempre algo          |
|                          | de diferente que as torna únicas.                                 |
| Actividades Interligadas | Existem relações lógicas ou técnicas entre as actividades,        |
|                          | pelo que existe uma ordem pela qual as actividades devem          |
|                          | ser realizadas. A interligação deriva do facto de o <i>output</i> |
|                          | de uma ser o <i>input</i> de outra.                               |
| Um objectivo             | Os projectos podem ter um único objectivo ou, se forem            |
|                          | maiores e mais complexos, podem ser subdivididos em               |
|                          | subprojectos cada um com o seu próprio objectivo.                 |
| Produto ou Serviço Único | O produto ou serviço do projecto pode ser único, embora           |
|                          | a categoria a que pertença seja ampla. As características         |
|                          | que o distinguem devem ser elaboradas progressivamente,           |

Quadro 1.1 – Definição de Projecto

|                               | por passos. Isto significa que a elaboração das suas      |
|-------------------------------|-----------------------------------------------------------|
|                               | características deve ser cuidadosamente coordenada com    |
|                               | o adequado âmbito do projecto.                            |
| Período<br>Num<br>Certo<br>de | Os projectos têm uma data de conclusão, que está fora de  |
| Tempo                         | controlo por parte de quem trabalha no projecto. Um       |
|                               | projecto é concluído quando alcança os seus objectivos ou |
|                               | quando se torna evidente que os objectivos não podem ser  |
|                               | alcançados e o projecto é cancelado.                      |
| Determinado<br>Com<br>um      | Os projectos têm à sua disposição recursos limitados que  |
|                               |                                                           |
| Orçamento                     | devem ser considerados como fixos.                        |
| De<br>Acordo<br>com<br>uma    | O cliente ou a entidade financiadora do projecto espera   |
| Especificação                 | um determinado nível de funcionalidade e qualidade para   |
|                               | o projecto. Embora estas especificações devam ser         |
|                               | encaradas como fixas, na realidade existem muitos         |
|                               | podem provocar<br>factores<br>alterações<br>que<br>nas    |

Quadro 1.1 – Definição de Projecto (Continuação)

#### **1.2 Intervenientes num Projecto**

Será de grande importância identificar todos aqueles que têm interesse no projecto, por outras palavras, os intervenientes no projecto. Estes podem ser tanto pessoas como organizações que estão activamente envolvidas no projectos ou cujos interesses possam ser afectados de forma positiva ou negativa, em resultado da execução do projecto ou da sua conclusão bem sucedida. Alguns destes intervenientes encontram-se resumidos no quadro 1.2.

Quadro 1.2 – Intervenientes no Projecto

| Investigador Responsável | Pessoa que "patrocina" o projecto e que é responsável     |
|--------------------------|-----------------------------------------------------------|
| (I.R.)                   | pela gestão técnica do projecto.                          |
| Financial Officer (F.O.) | Pessoa que tem a seu cargo a gestão económico-financeira  |
|                          | da organização responsável pela gestão do projecto.       |
| Project Management       | Entidade do qual fazem parte integrante os gestores       |
| <i>Office</i> $(P.M.O.)$ | administrativos de projectos e que tem a responsabilidade |

|                              | directa ou indirecta no curso do projecto; tem uma        |
|------------------------------|-----------------------------------------------------------|
|                              | influência de aconselhamento e recomendação de            |
|                              | políticas e procedimentos específicos a projectos         |
|                              | individuais e presta suporte administrativo e económico-  |
|                              | financeiro;                                               |
| Gestor de Projecto (G.P.)    | Pessoa responsável pela gestão do projecto, nas vertentes |
|                              | de apoio à execução técnica pela equipa de investigação,  |
|                              | administrativa e económico-financeira.                    |
| Proponente/Coordenador       | Entidade que coordena as actividades de gestão técnica,   |
|                              | administrativa e económico-financeira do projecto e       |
|                              | subprojectos de cada entidade participante num projecto.  |
| Cliente/ Entidade            | Pessoa individual ou colectiva que contratou o projecto.  |
| Financiadora                 |                                                           |
| Parceiros                    | Entidades que desenvolvem um projecto em parceria,        |
|                              | podendo uma delas ter o estatuto de entidade líder do     |
|                              | projecto.                                                 |
| Equipa de Investigação do    | Membros da equipa de investigação do projecto que estão   |
| Projecto                     | directamente envolvidos em actividade do projecto.        |
| Gestão<br>Equipa<br>de<br>do | Membros da equipa de gestão do projecto que estão         |
| Projecto                     | directamente envolvidos em actividades de apoio à gestão  |
|                              | administrativa e económico-financeira<br>técnica,<br>do   |
|                              | projecto.                                                 |
| Influenciadores              | Pessoas individuais ou colectivas que não<br>estão        |
|                              | directamente relacionados com a aquisição ou uso do       |
|                              | produto/ serviço do projecto mas que, devido à posição    |
|                              | que ocupam na organização do cliente ou da entidade que   |
|                              | desenvolve o projecto, podem influenciar positiva ou      |
|                              | negativamente o desenrolar do projecto.                   |
| Fornecedores                 | Pessoas individuais ou colectivas, subcontratadas para    |
|                              | executar partes ou, em certos casos, a totalidade do      |
|                              | projecto.                                                 |
| Auditores                    | Equipas de auditoria subcontratadas pela entidade         |
|                              | financiadora para realizarem auditorias.                  |

Quadro 1.2 – Intervenientes no Projecto (Continuação)

Existem, para além destes, muitos nomes e categorias de diferentes intervenientes no projecto, podendo inclusive os seus papéis sobrepor-se. Os intervenientes num projecto variarão, portanto, consoante a estrutura interna da organização responsável pela gestão do projecto e consoante a natureza e características do projecto.

#### **1.3 Triângulo de Restrições do Projecto**

Os projectos são sistemas dinâmicos que devem ser mantidos em equilíbrio. Este pressupõe a necessidade dos projectos serem executados e entregues sob quatro restrições principais. Tradicionalmente, estas restrições são definidas como orçamento, prazo, âmbito e recursos.

Definição de cada uma destas restrições:

- O prazo é a janela temporal dentro da qual um projecto deve ser concluído ou, por outras palavras, a quantidade de horas de que se dispõe para o terminar;
- O orçamento é o dinheiro disponível para a realização do objectivo;
- O âmbito é o trabalho que deve ser realizado no projecto, ou seja, é o conjunto de requisitos que devem ser respeitados para que se consiga atingir os objectivos definidos para o projecto;
- Finalmente, os recursos são quaisquer "consumíveis" utilizados no projecto pessoas, equipamentos, instalações…

Elas podem ser representadas como um Triângulo de Restrições do Projecto, onde cada lado representa uma restrição, tal como ilustra a figura 1.1.

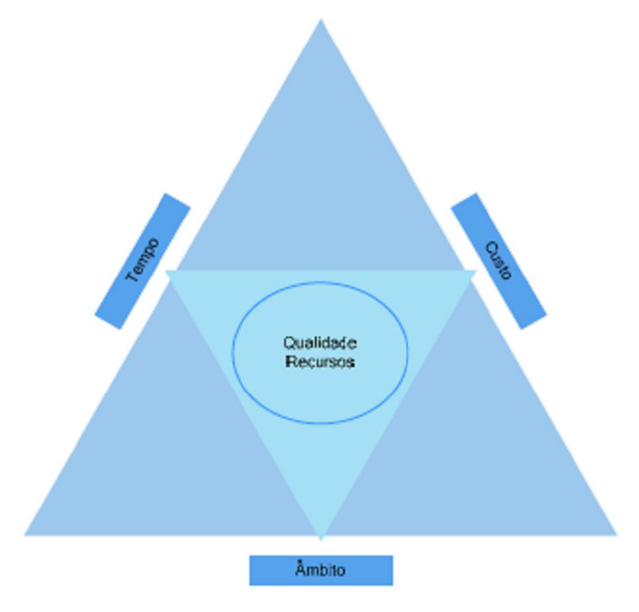

Figura 1.1 – Triângulo de Restrições de Projectos

Cada um dos lados deste triângulo não pode ser mudado sem ter um impacto no resto do triângulo, ou seja, noutras restrições. Assim, por exemplo, o aumento do âmbito irá tipicamente implicar o aumento do prazo e/ ou do custo; uma diminuição do prazo poderia implicar um aumento dos custos e uma diminuição do âmbito; uma redução do orçamento poderia implicar um aumento do prazo e uma diminuição do âmbito. Cada projecto/ alteração a um projecto é um caso e, naturalmente, o impacto de cada uma das restrições nas outras depende em muito de cada situação em concreto. O que deve no entanto ficar bem assente é que qualquer alteração numa das restrições de um projecto terá necessariamente impacto em pelo menos alguma(s) das outras.

Quanto à restrição recursos, está relacionada com a qualidade, que será afectada sempre que se alterar em demasia as restrições do projecto. Por exemplo, reduzir o prazo sem diminuir o âmbito ou aumentar o custo, pode ser uma situação onde perdemos qualidade.

É importante não esquecer que, embora o Triângulo de Restrições do Projecto deva estar em equilíbrio no final da sessão de planeamento e da aprovação do compromisso de recursos e de financiamento para o projecto, com o início dos trabalhos é certo que algo vai ser alterado. Estas podem ter as mais diversas origens, tais como: requisições adicionais do cliente/ entidade financiadora para novas funcionalidades não previstas, ou surgimento/ mudança de oportunidades/ ameaças de mercado, ou a necessidade de antecipar a entrega dos resultados do projecto, ou até mesmo uma simples alteração na composição da equipa do projecto.

#### **1.4 Influências Organizacionais nos Projectos**

Os projectos fazem, normalmente, parte de uma organização maior do que o próprio projecto, tais como empresas privadas, associações profissionais ou organizações públicas. Um projecto pode também ser uma organização – *joint ventures*, parcerias. Em qualquer dos casos, ele será sempre influenciado pela organização ou organizações que o suportem e implementem.

As organizações geralmente desenvolvem culturas e estilos próprios que se reflectem nos seus valores, normas, crenças e expectativas, bem como nas suas políticas, procedimentos e na sua visão e missão estratégica. Tudo isto faz com que as organizações introduzam um cunho pessoal na forma como abordam seus os projectos. Também a própria estrutura organizacional da entidade que realiza o projecto pode restringir a forma como são disponibilizados recursos para o projecto. As estruturas

organizacionais podem variar muito tendo em conta a forma como encara a gestão dos seus projectos. Esta pode ir desde uma denominada funcional até uma orientada-paraprojectos, com uma variedade de estruturas matriciais pelo meio.

As organizações orientadas-para-projectos caracterizam-se pelo facto das suas actividades estarem sobretudo ligadas à gestão e realização de projectos. Dentro destas podemos distinguir, por sua vez, dois tipos:

- Organizações fundamentalmente obtêm receitas com a realização de projectos para outrem;
- Organizações que adoptaram um estilo de organização por projectos.

Numa organização orientada-para-projectos todo o trabalho gira em torno de projectos, funcionando cada um como um centro de resultados separado, com a sua própria conta de ganhos e perdas. Têm sistemas de gestão de projectos implementados para facilitar a monitorização e a emissão de relatórios financeiros dos projectos. O lucro total da organização é dado pela soma dos lucros de todos os projectos.

Por outro lado, as organizações com estrutura funcional ou, por outras palavras nãoorientadas-para-projectos, raramente dispõem de sistemas de gestão especialmente desenhados para gerir de forma eficaz e eficiente projectos. Os lucros e os prejuízos são medidos em linhas verticais ou funcionais, sendo os projectos apenas destinados ao suporte de linhas funcionais ou de produtos. Em alguns casos, as organizações de estrutura funcional dispõem de departamentos que operam como organizações orientadas-para-projectos e que possuem sistemas adequados.

#### **1.5 Definição, Funções e Vantagens do** *Project Management Office*

O *Project Management Office* é uma estrutura organizacional constituída por gestores de projectos que servem as necessidades da organização do qual fazem parte, em termos de gestão de projectos. Pode existir em qualquer uma das estruturas organizacionais apresentadas no ponto anterior, embora a probabilidade seja superior para organizações com estrutura matricial e, sobretudo, com uma orientação-para-projectos.

As funções e deveres do PMO variam grandemente de acordo com a organização de que fazem parte mas, de uma maneira geral, podem-se atribuir-lhe as seguintes funções:

 Suporte em termos de gestão de projectos à equipa de projectos, através da realização de tarefas administrativas da calendarização de projectos, produção e elaboração de relatórios, operação de software de gestão de projectos e manutenção dos arquivos e da documentação dos projectos;

- Serviço de consultoria e apoio em gestão, fornecendo à organização os conselhos de que necessita para executar eficazmente os projectos;
- Desenvolvimento e implementação de metodologias e normas comuns, bem como de estudos de gestão de projectos para a organização;
- Os PMOs podem ser os originadores de instrutores e material de formação, propiciando, à organização, formação em gestão de projectos, em princípios, metodologias e técnicas de gestão de projectos;
- Os PMOs podem contribuir para a formação de novos gestores de projecto para organização.

À medida que uma organização se orienta cada vez mais para a implementação de projectos, uma abordagem *ad hoc* da gestão de projectos conduz a ineficiências e pode tornar-se perigosa, sobretudo se o número de projectos aumenta. É neste contexto que uma organização deve ponderar as vantagens que o desenvolvimento e implementação de um PMO pode trazer. Organizações com estrutura matricial e, sobretudo, àquelas que possuem uma orientação-para-projectos são as que mais podem beneficiar com a criação de um PMO.

A existência de um PMO permite libertar a equipa de projecto de certas tarefas de carácter mais administrativo-financeiro, que ficam desta forma mais centralizadas, e permite que a equipa disponha de um centro de aconselhamento e de recomendação de políticas e procedimentos específicos, o que contribui para que esta concentre nas suas reais aptidões e capacidades que se enquadram nas especificações técnico-científicas do projecto. Contribuem, assim, para uma melhoria da rendibilidade, para uma maior produtividade da equipa de projecto, para uma visão e acompanhamento mais global, para a criação na organização de uma cultura voltada para a gestão de projectos e para a introdução e implementação de ferramentas e técnicas de gestão de projectos.

A vantagem-chave aqui será certamente o ganhar de uma gestão e visão global da carteira de projectos da organização, bem como uma centralização de métodos, práticas políticas e normas.

#### **1.5 Factores de Sucesso dos Projectos**

Historicamente a definição de sucesso dos projectos tem-se centrado na satisfação das expectativas dos clientes/ entidades financiadoras. Esta definição inclui também a realização do trabalho do projecto dentro das suas restrições de prazo, custo e qualidade (recursos). Mas muito poucos são os projectos concluídos sem compromissos ou alterações no prazo, custo e qualidade. Mas certamente que deverá haver sucesso sem se atingir tal nível de exigência. Claro que os critérios de sucesso irão depender do nível de exigência e do ponto de vista dos intervenientes no projecto:

- O Investigador Responsável vai querer que o produto traga benefícios a longo prazo, sem qualquer prejuízo para as operações da organização;
- O Cliente/ Entidade Financiadora vai exigir que o produto forneça determinados benefícios dentro de um determinado prazo, custo e qualidade;
- O Gestor do Projecto vai medir o sucesso do projecto pela medida em que este atingiu os prazos, orçamentos e objectivos definidos no arranque do projecto;
- A Equipa do Projecto vai considerar, para além do que foi atrás referido, o seu enriquecimento a nível pessoal, isto é, se gostou da experiência e se aprendeu algo com o projecto.

Pode-se, por outro lado, considerar uma divisão dos factores de sucesso em primários e secundários, sendo os primeiros, aqueles que são vistos pelos olhos do cliente/ financiador do projecto, enquanto que os segundos constituem normalmente benefícios internos.

A identificação dos factores críticos de sucesso é importante, na medida em que pode auxiliar o gestor de um projecto na identificação dos riscos e na monitorização do projecto.

Factores primários de sucesso:

- Dentro do prazo definido;
- Dentro dos custos orçamentados;
- Dentro das normas de execução financeira definidas;
- Aceitação das entregas pela entidade financiadora;
- Dentro dos objectivos do projecto.

Factores secundários de sucesso:

 Usar o nome da entidade financiadora, parceiros e programas de financiamento como referência na candidatura a potenciais projectos;

- Proporcionar o alinhamento com a estratégia da organização;
- A entidade financiadora aprovar e contratualizar mais projectos com a organização;
- Fornecer eficiência e eficácia às operações de gestão de projectos;
- Manter uma conduta ética;
- Manter uma reputação no mercado/ sector de I&D;
- Manter boas relações com pessoas e instituições.

#### **1.7 Ciclo de Vida da Execução Financeira do Projecto**

O ciclo de vida do projecto compreende cinco fases: o Arranque, o Planeamento, a Execução, o Encerramento e a Monitorização. Cada uma das fases caracteriza-se pela conclusão e aprovação de uma ou mais entregas, relacionadas com *outputs* finais ou intermédios. Em cada projecto e de acordo com as suas características, estas fases podem ser decompostas em subfases, estando cada uma delas associada a uma ou mais entregas. Além disso a conclusão formal de uma das fases não implica necessariamente a autorização da seguinte. Para que se possa fazer um controlo mais eficaz, cada fase é iniciada formalmente para produzir um determinado *output*.

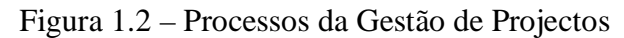

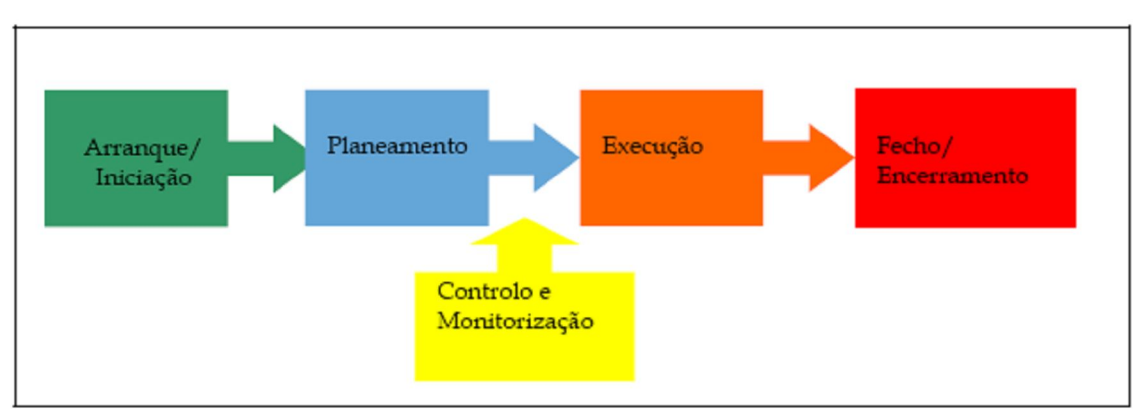

Cada uma das fases do Ciclo de Vida da Execução Financeira do Projecto pode ser descrita do seguinte modo:

**Arranque:** o projecto é definido e autorizado, sendo o seu *output* o termo de abertura; **Planeamento:** os objectivos são definidos e refinados, planeando-se as acções necessárias para alcançar os objectivos e o âmbito para que o projecto foi iniciado; **Execução:** são integradas pessoas e outros recursos para que seja levado a cabo o plano de gestão do projecto;

**Monitorização:** mede-se e monitoriza-se regularmente o progresso, para identificar desvios que ocorram relativamente ao plano de gestão do projecto, para que sejam tomadas as medidas correctivas necessárias à garantia da satisfação dos objectivos do projecto;

**Encerramento:** é formalizada a aceitação dos produtos ou serviços ou resultados e conduz-se o projecto a um final correcto e ordenado.

É importante ter em conta que estas fases não são estanques, podendo na prática haver sobreposição e interacção entre elas. Deste modo, não se pode ser redutor ao ponto de acreditar que existe uma única forma de gerir um projecto. Na realidade, a gestão de projectos deve ser ajustada às especificidades e características de cada projecto. Nesse sentido devem ser tidas em conta:

- A complexidade;
- O risco;
- · A dimensão;
- O prazo;
- A experiência da equipa do projecto;
- O acesso a recursos;
- O volume de informação histórica disponível;
- A maturidade da organização em gestão de projectos;
- A indústria;
- A área aplicacional.

Cada uma das fases atrás mencionadas está associada a um ou mais resultados/ entregas que, por sua vez estão relacionados e têm impacto sobre as fases seguintes. É, pois, importante não esquecer que o *output* de uma determinada fase/ subfase do ciclo irá corresponder ao *input* necessário à iniciação da fase/ subfase seguinte.

A monitorização é uma fase especial dentro do Ciclo de Vida da Execução Financeira do projecto, na medida em que não controla apenas o trabalho que está a ser feito durante um dado processo, mas monitoriza e controla também o projecto inteiro. É uma fase que está presente desde a Iniciação do projecto até ao seu Encerramento e é igualmente importante no sentido de fornecer *feedback* para a implementação de acções preventivas ou correctivas destinadas a trazer o projecto de volta a um rumo que permita a sua adequação com os objectivos definidos, mesmo que isso implique alterações ao plano do projecto.

#### **1.8 Contabilidade Pública**

Uma vez que a entidade de acolhimento deste estágio é uma entidade pública, é importante referir alguns conceitos de contabilidade pública, nomeadamente a forma como se efectua o registo de despesas e de receitas. Sobretudo, porque são conceitos com os quais o gestor administrativo de projectos lida todos dias e que são, portanto, essenciais à compreensão de muitas das suas actividades que mais à frente serão descritas.

É essencial que se compreendam os conceitos de receita pública e de despesa pública.

Receita pública pode-se definir como "qualquer recurso, em princípio em uma soma de numerário, obtido durante um determinado período, em benefício de um sujeito público, orientado para a satisfação das despesas públicas que estão a seu cargo".

Já despesa pública, pode-se definir como "a despesa que corresponde a uma afectação de recursos de que um sujeito económico dispõe a uma determinada finalidade", sendo esse "sujeito uma entidade pública" e a finalidade "a satisfação de necessidades públicas".

Existem três sistemas contabilísticos obrigatórios na administração pública: orçamental, patrimonial e de custos.

Aqui apenas será brevemente abordada a forma geral como despesa e receita são registadas. É importante ao GAP compreender bem estes processos para melhor desempenhar algumas das suas actividades, em especial as que estão ligadas ao acompanhamento da execução do orçamento dos projectos.

O ciclo da despesa inclui várias fases, conforme ilustra a figura 1.3.

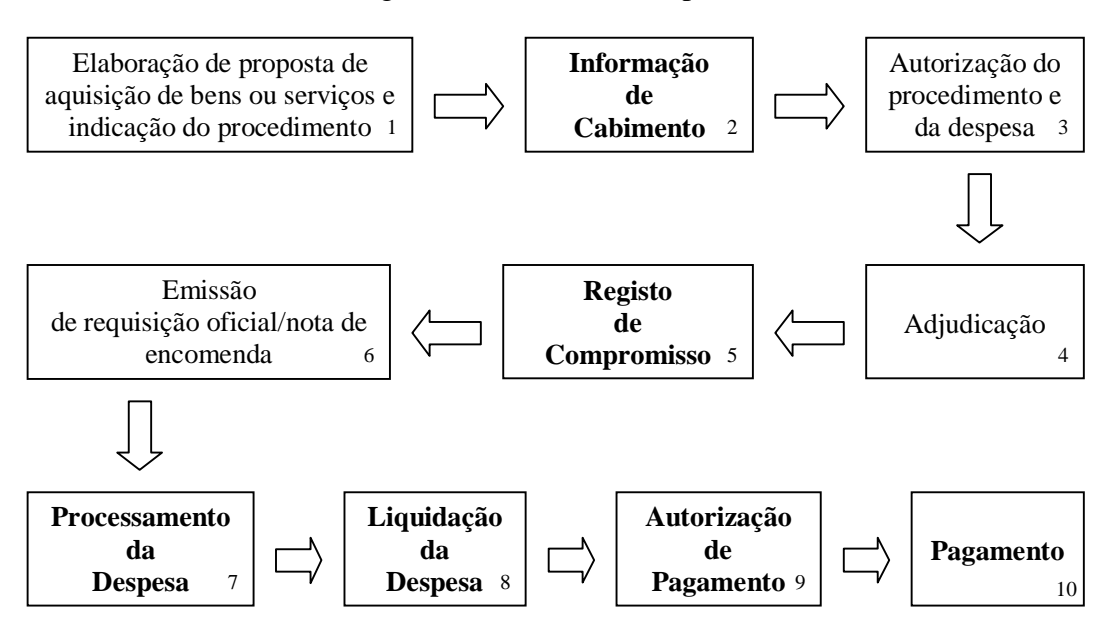

Figura 1.3 – Ciclo da Despesa

As fases apresentadas a negrito são aquelas que se reflectem no registo contabilístico de uma entidade pública. Passa-se a descrever brevemente cada uma das fases:

- 1. O Departamento/ Serviço responsável elabora uma informação/ proposta/ processo de despesa, no qual é identificada a natureza da despesa que se pretende contrair, é fundamenta a necessidade da aquisição do bem ou serviço que pretende efectuar, são cumpridos os princípios de economia de eficiência e eficácia da despesa pública, e são apresentados tanto o seu enquadramento legal como o tipo de procedimento de aquisição a que está sujeita;
- 2. O Departamento de Contabilidade verifica se existe dotação orçamental prevista para a adequada natureza de despesa e, se existe, se é em valor suficiente, procedendo então à informação de cabimento. O cabimento constitui assim uma espécie de "reserva" de um determinado montante que se estima para uma determinada despesa;
- 3. Estando-se em condições de propor uma entidade a quem adjudicar a aquisição, a proposta é analisada pela entidade que tem a competência de autorizar o procedimento de compra e a despesa; se forem respeitadas as normas legais aplicáveis, então é dada autorização administrativa;
- 4. A instituição procede ao contracto com o fornecedor adjudicando a aquisição;
- 5. Ocorre na mesma altura das fases quatro e seis e constitui o registo contabilístico de compromisso – num valor estimado para a despesa –, que reflecte nada mais, nada menos do que um acordo entre a instituição que pretende adquirir o bem ou serviço e o fornecedor sobre quais as termos a cumprir de parte a parte;
- 6. É enviada uma nota de encomenda ou requisição oficial para formalização do acto de adjudicação;
- 7. Tendo o fornecedor cumprido os seus trabalhos, remete a factura para a entidade pública, que deverá então proceder à sua conferência, para se certificar se o bem ou serviço foi entregue/ efectuado conforme o solicitado e para se confirmar se a factura cumpre os requisitos legais; observado o exposto, é feito o registo contabilístico do processamento da despesa, num valor já exacto da despesa; se o valor registado inicialmente era inferior/ superior, então o cabimento e o compromisso devem ser reforçados/ reduzidos; se o montante real da despesa é superior ao estimado, então a despesa tem de ser de novo autorizada no valor do montante real;
- 8. É efectuado o registo contabilístico de liquidação da despesa, que coincide com a autorização de pagamento – fase nove;
- 9. É solicitada à entidade competente a autorização do pagamento; uma vez feita, procede-se ao registo contabilístico com a mesma designação;
- 10. Corresponde à emissão e correspondente registo do meio de pagamento ao fornecedor, ficando saldada a dívida contraída com o compromisso.

O ciclo da receita – ilustrado na figura 1.4 – inclui muito menos fases devido às menores necessidades de controlo relativamente à despesa.

Figura 1.4 – Ciclo da Receita

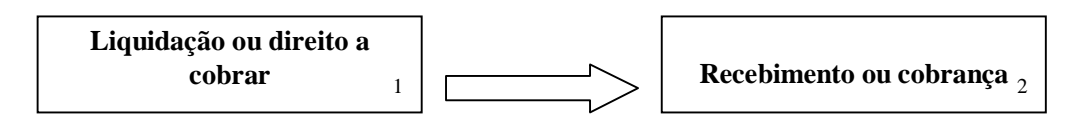

Ambas as fases correspondem a um registo contabilístico:

- 1. Constitui o reconhecimento do direito de cobrar receitas;
- 2. Corresponde ao registo da entrada efectiva de receita.

## **Capítulo 2 – A Entidade de Acolhimento**

#### **2.1 Apresentação da Entidade de Acolhimento**

A Faculdade de Ciências e Tecnologia da Universidade de Coimbra (FCTUC), localizada na cidade de Coimbra, é uma das oito faculdades da Universidade de Coimbra e tem, desde 1994, o estatuto de Escola Universitária com autonomia administrativa e financeira.

Em 1997, a FCTUC começou a sua expansão para o Pólo II, onde desde 2001/2002 começaram a funcionar os Departamentos das Engenharias Informática, Electrotécnica e de Computadores, Mecânica, Química e Civil, iam decorridos 225 anos desde a fundação, em 1772, das Faculdades que estiveram na sua génese.

As instalações da FCTUC, portanto, divididas em dois Pólos:

- Pólo I situado na zona antiga da cidade (Alta Universitária);
- Pólo II junto à margem Norte do rio Mondego (Pinhal de Marrocos).

A sede da Faculdade localiza-se no Pólo II e é aí que funcionam os Serviços Centrais e os órgãos de Gestão da FCTUC.

O organograma da figura 2.1 evidencia a estrutura da FCTUC.

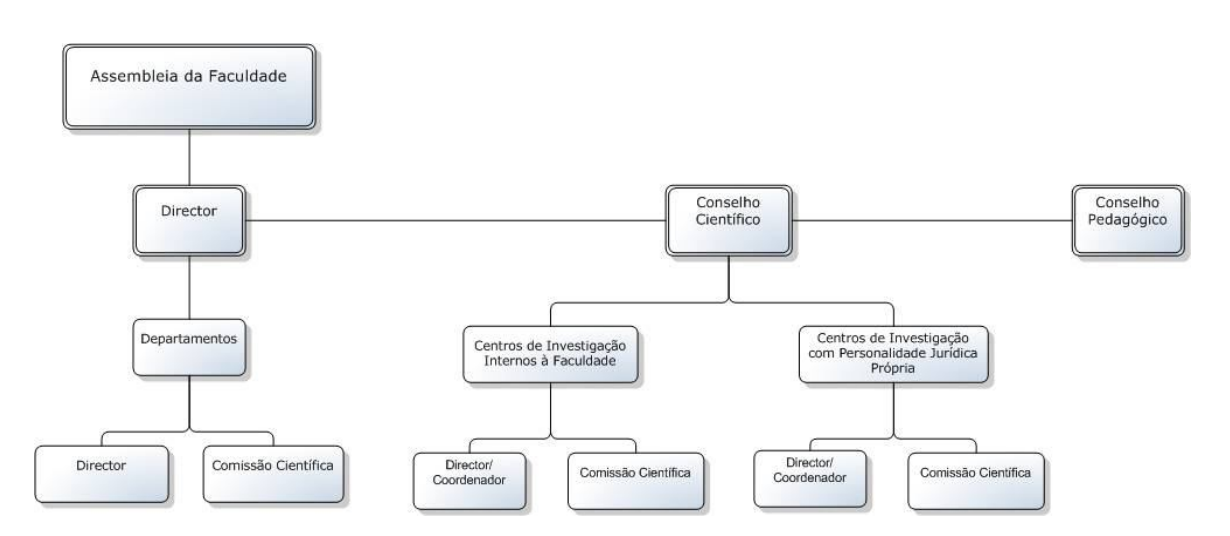

Figura 2.1 – Organograma da FCTUC

É uma estrutura fortemente assente numa descentralização por Departamentos e com uma ampla participação assegurada pela existência de Conselhos e Comissões Directivas, Científicas e Pedagógicas.

A FCTUC tem, actualmente, onze Departamentos, que cobrem diversas áreas científicas:

- Departamento de Arquitectura (Pólo I);
- Departamento de Ciências da Terra (Pólo I);
- Departamento de Ciências da Vida (Pólo I);
- Departamento de Engenharia Civil (Pólo II);
- Departamento de Engenharia Electrotécnica e de Computadores (Pólo II);
- Departamento de Engenharia Informática (Pólo II);
- Departamento de Engenharia Mecânica (Pólo II);
- Departamento de Engenharia Química (Pólo II);
- Departamento de Física (Pólo I);
- Departamento de Matemática (Pólo I);
- Departamento de Química (Pólo I);

O Departamento de Ciências da Vida é o mais recente Departamento da FCTUC, tendo criado no início do ano lectivo (2009/2010) a partir da reunião dos antigos Departamentos de Antropologia, Bioquímica, Botânica e Zoologia.

A FCTUC tem ainda como estabelecimentos anexos, os Museus de História Natural e de Física, o Jardim Botânico, o Instituto Geofísico e o Observatório Astronómico. São também inúmeras as Unidades de Investigação integradas e associadas.

Quanto aos Serviços Centrais da FCTUC, estes subdividem-se nas áreas de Serviços propriamente ditos, de Gabinetes de Apoio a Alunos e de Gabinetes de Apoio aos Serviços e Direcção que por sua vez incorporam vários outros órgãos:

- **1. Serviços**
	- Divisão dos Serviços Académicos;
	- Divisão de Serviços Financeiros e Patrimoniais;
	- Divisão dos Recursos Humanos.

#### **2. Gabinetes de Apoio a Alunos**

Provedoria de Estudantes Estrangeiros de Língua Portuguesa.

#### **3. Gabinetes de Apoio aos Serviços e Direcção**

- Gabinete Informático;
- Gabinete Jurídico;
- Gabinete de Planeamento;
- Gabinete Técnico;
- Serviço de Apoio a Projectos e Investigação (SAPI).

#### **2.2 Organização da Divisão de Serviços Financeiros e Patrimoniais**

No que a este estágio diz respeito, este relatório focar-se-á sobretudo na Divisão de Serviços Financeiros e Patrimoniais passando-se, portanto a uma descrição mais detalhada desta divisão dos Serviços Centrais da FCTUC.

A Divisão de Serviços Financeiros e Patrimoniais encontra-se subdividida em Unidades de Serviço, que incluem:

- USC: Unidade de Serviço de Contabilidade Geral;
- USCG: Unidade de Serviço de Contabilidade de Gestão;
- USPI: Unidade de Serviço de Património e Inventário;
- USGF: Unidade de Serviço de Gestão Financeira;
- UST: Unidade de Serviço de Tesouraria.

Figura 2.2 – Organograma Sintético da Divisão de Serviços Financeiros e Patrimoniais

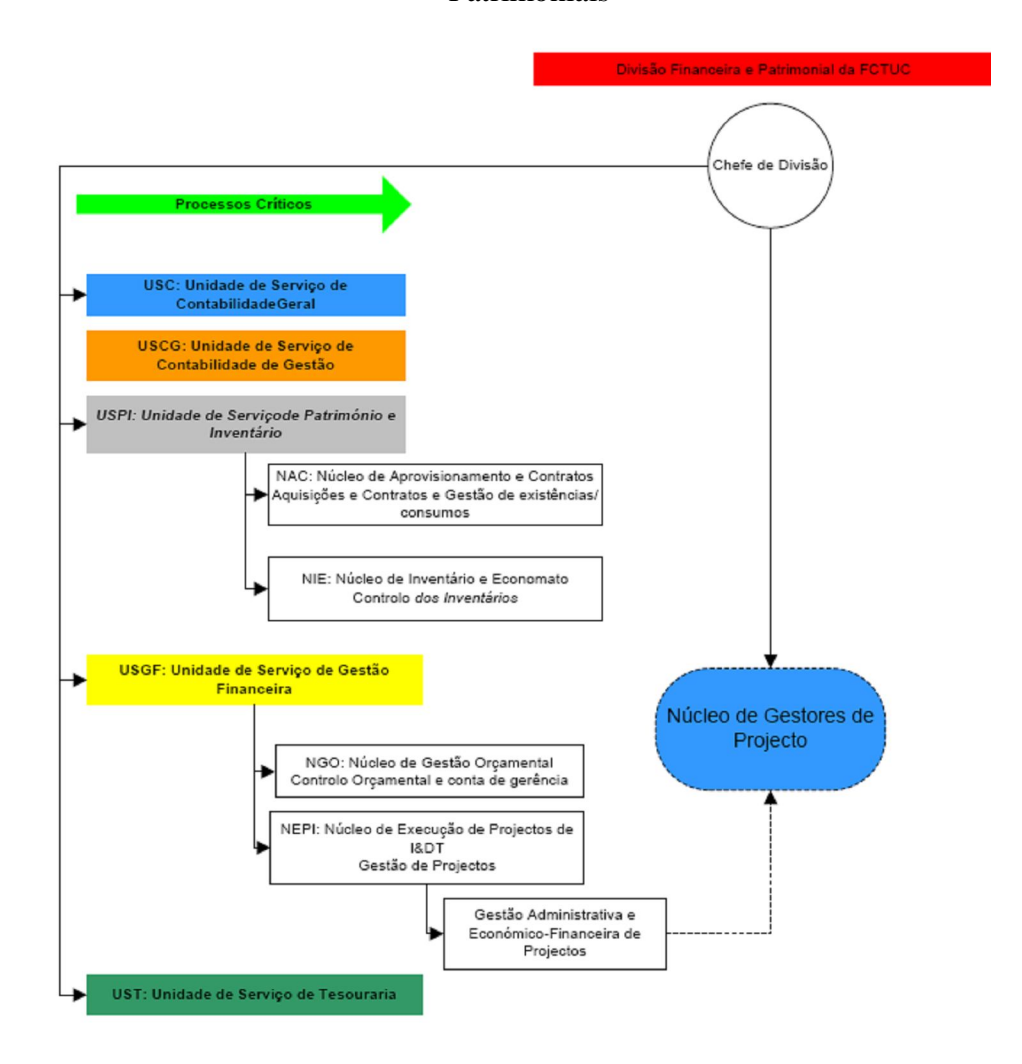

A USGF inclui, por sua vez, o Núcleo de Gestão Orçamental (NGO) e o Núcleo de Execução de Projectos de Investigação (NEPI), que foi o local de realização do estágio curricular.

A missão do NGO é assegurar a gestão orçamental dos orçamentos da FCTUC (Orçamento de Estado, Orçamento de Funcionamento Estrutural, Autofinanciamento e de Projectos de I&D), para uma adequada realização da despesa e arrecadação da receita pelos órgãos directivos da faculdade e pelos investigadores responsáveis por projectos.

Quanto ao NEPI, a sua missão é assegurar a gestão administrativa e económicofinanceira de projectos de I&D no âmbito de programas de financiamento junto de entidades financiadoras, nos quais a FCTUC seja entidade promotora ou parceira; desta forma o NEPI tem um importante papel no apoio aos investigadores responsáveis por projectos de I&D, nomeadamente nas actividades de carácter administrativo e económico-financeiro.

O NEPI constitui-se como um *Project Management Office* que desenvolve a sua actividade através de um método de gestão financeira de projectos (MGP) que se baseia no método SADCI *(Système d'analyse et de développment de la capacité institutionnelle)* que é uma ferramenta de gestão particularmente eficaz na gestão de e por projectos que permite articular, como um todo, todas as componentes de execução de um projecto. Este método de gestão encontra-se também alinhado com o *PMBOOK Guide 2004*.

#### **2.3 Funções e Competências do Estagiário**

#### **2.3.1 Funções Gerais**

As funções gerais que competem a qualquer membro integrante do NEPI e que vão de encontro às funções que se atribuem a um *Project Management Office* são as seguintes:

- 1) Fornecer suporte de gestão às equipas de projecto, nomeadamente através da realização de tarefas administrativas tais como a calendarização de projectos, a produção e envio de relatórios, a realização de operações de software no programa de apoio à gestão de projectos myGIAF e a manutenção e organização das pastas dos projectos;
- 2) Fornecer serviço de consultadoria interna e apoio em gestão administrativa e económico-financeira de projectos;
- 3) Desenvolver e manter metodologias, normas comuns e estudos de gestão administrativa e económico-financeira de projectos;
- 4) Propiciar formação interna em gestão administrativa e económico-financeira de projectos, nomeadamente no que respeita a princípios, metodologias e técnicas de gestão de projectos;
- 5) Exercer influência e pressão sobre os sectores da organização que contribuem com as suas actividades para o adequado suporte aos projectos – o que inclui todas as outras Unidades de Serviço que integram a Divisão de Serviços Financeiros e Patrimoniais;
- 6) Influenciar a estrutura do sistema financeiro, no sentido de ser especialmente apropriado à contabilização, monitorização e emissão de relatórios de múltiplos projectos simultâneos;
- 7) Fornecer à FCTUC gestores de administrativos de projectos com adequadas aptidões técnicas e de gestão;
- 8) Gerir financeiramente o portfólio de projectos/ actividades da FCTUC, que inclui:
	- Unidades Plurianuais de I&D;
	- Projectos de I&D co-financiados por entidades nacionais;
	- Projectos de I&D co-financiados pela União Europeia (europeus);
	- Projectos de I&D co-financiados directa ou indirectamente pela FCTUC, através de subvenções obtidas de entidades privadas;
	- Prémios atribuídos pela excelência em I&D;
	- Actividades com vista ao favorecimento da mobilidade internacional de docentes, investigadores e à promoção da FCTUC no estrangeiro ou acolhimento de entidades estrangeiras;
	- Actividades relacionadas com a prestação de serviços de docentes e/ ou de investigadores a entidades externas;
	- Outras actividades internas (propinas de doutoramento recebidas por docentes).
- 9) Realizar as actividades de gestão administrativa e económico-financeira de projectos de acordo com os procedimentos definidos que integram o manual de controlo interno;

10) Implementar o método de gestão de projectos utilizado a cada projecto, atribuindo-lhe um gestor administrativo de projecto que coordenará a realização de todas as operações do ciclo de vida do projecto.

O estagiário ao desempenhar as suas actividades no NEPI, exerceu a quase totalidade das funções atribuídas a um membro integrante, embora não tenha tido funções relacionadas com a formação interna (ponto 4 atrás listado).

A gestão de projectos na FCTUC utiliza o Método de Gestão de Projectos (MGP), que se baseia na implementação de procedimentos e técnicas específicas. Enquanto que os primeiros constituem o conjunto actos/ regras e formalidades que devem reger o julgamento do gestor administrativo, as segundas constituem os meios ou instrumentos que ele utiliza ou tem à sua disposição para proceder à execução administrativa e económico-financeira de projectos.

O conjunto de procedimentos e técnicas previstas pelo MGP são agrupados de acordo com as fases do Ciclo de Vida da Execução Financeira do projecto e reflectem-se nas actividades/ tarefas e instrumentos que o estagiário desenvolveu e teve à sua disposição, respectivamente.

#### **2.3.2 Competências**

O estagiário ao desempenhar as funções de gestor administrativo de projectos teve como um dos seus objectivos o desenvolvimento das competências exigíveis a um gestor administrativo de projectos. Essas competências podem ser consultadas no quadro 2.1.

| Competência        | Descrição da competência     | Comportamentos em<br>que<br><sub>se</sub> |
|--------------------|------------------------------|-------------------------------------------|
|                    |                              | traduz a competência                      |
| Orientação<br>para | Capacidade<br>para           | Realizar com empenho as tarefas           |
| Resultados         | concretizar com eficácia e   | que lhe são distribuídas;                 |
|                    | eficiência os objectivos do  | Estabelecer prioridades na<br>sua         |
|                    | serviço e as tarefas que lhe | acção,<br>centrando-se<br>nas             |
|                    | são atribuídas.              | actividades com maior valor para o        |
|                    |                              | serviço;                                  |
|                    |                              | Comprometer-se<br>com<br><b>OS</b>        |
|                    |                              | objectivos e ser perseverante no          |
|                    |                              | alcançar das metas;                       |

Quadro 2.1 – Competências do Gestor Administrativo de Projectos

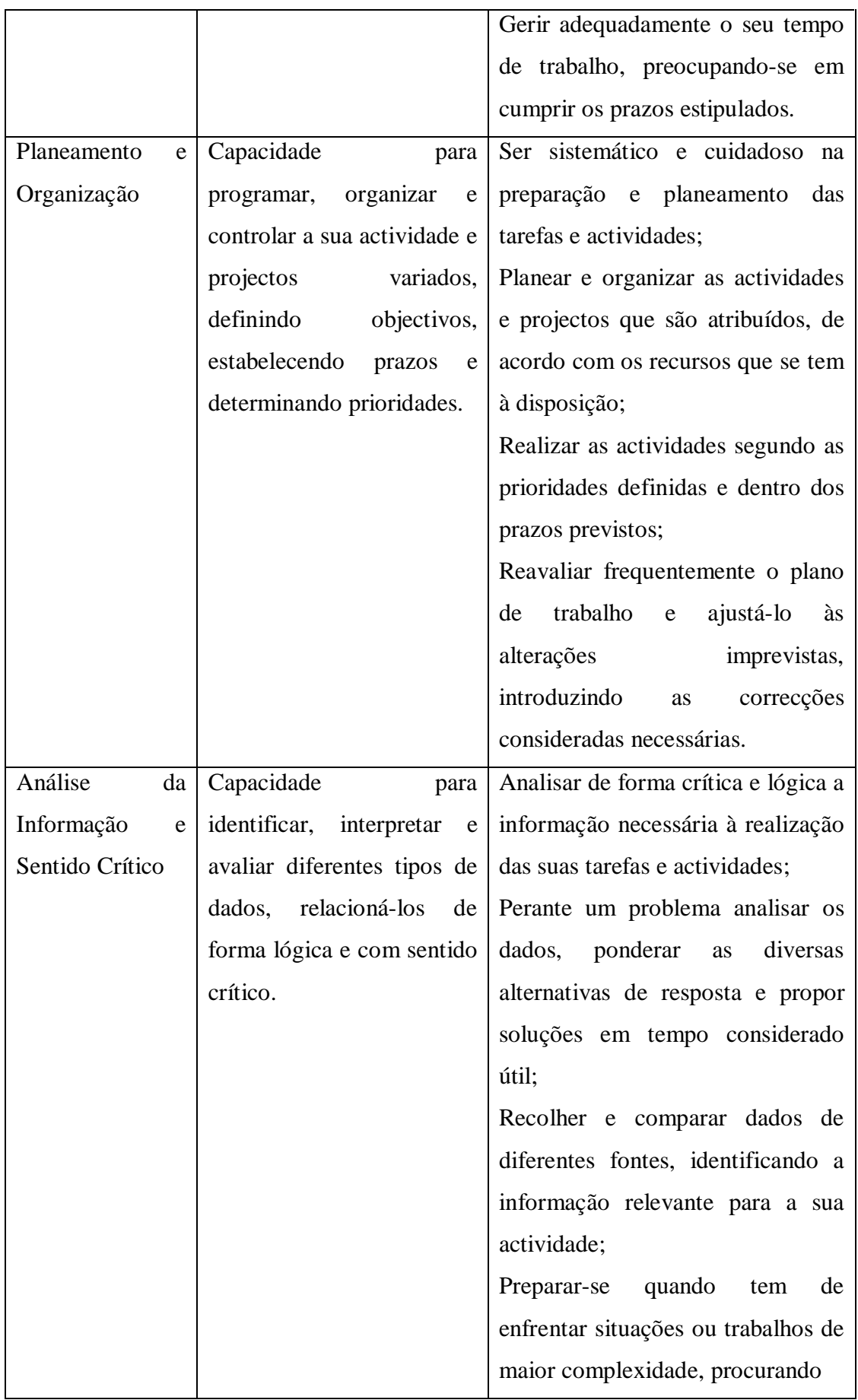

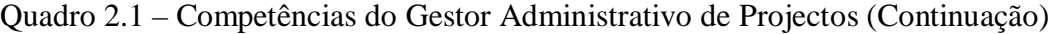

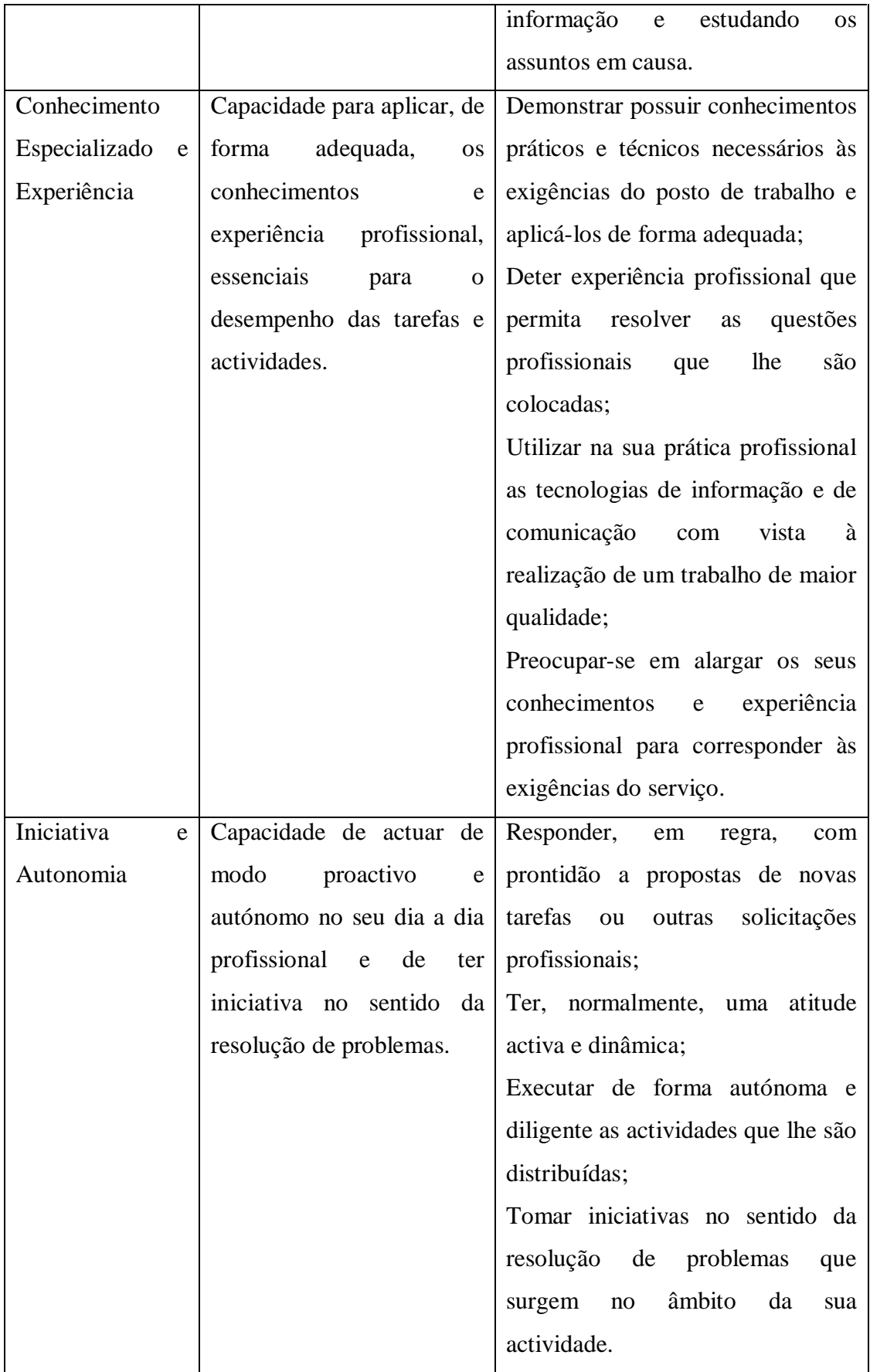

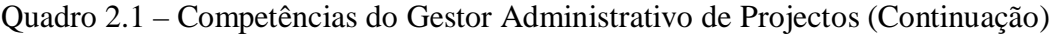

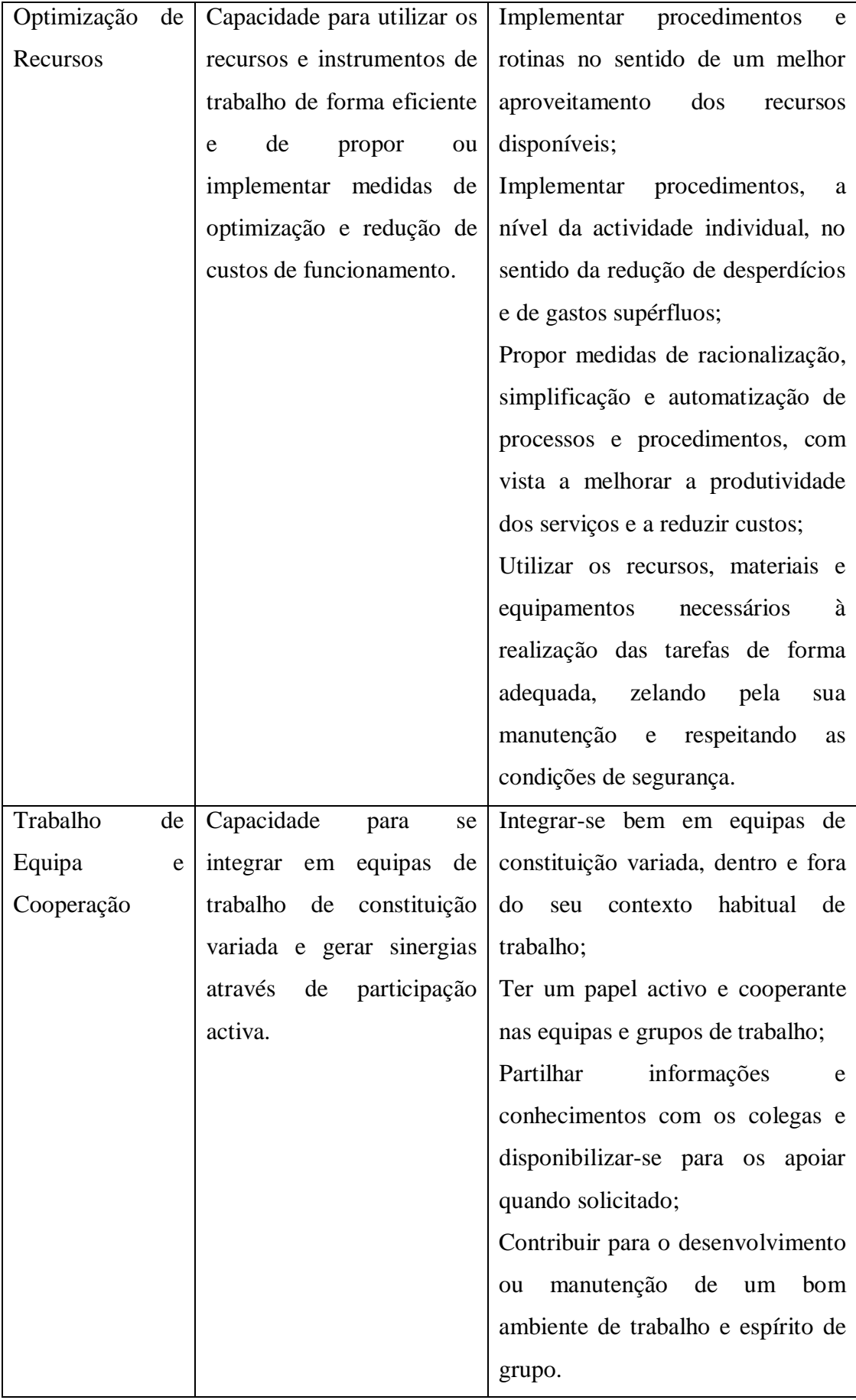

## Quadro 2.1 – Competências do Gestor Administrativo de Projectos (Continuação)

## **2.3.3 Responsabilidades do Gestor Administrativo de Projectos, do IR e do**  *Financial Officer*

Associado a cada projecto existe um investigador responsável (IR) que é, em regra, um docente ou um investigador com ligação contratual à FCTUC. Existem casos em que poderá não ter, embora faça sempre parte integrante da equipa de investigação do projecto associada à FCTUC no projecto. Ora, este IR – que é também o gestor do projecto – é o responsável pela gestão técnica do projecto, sendo da responsabilidade do gestor administrativo aconselhá-lo sobre regras e procedimentos aplicáveis, bem como prestar suporte administrativo e económico-financeiro no âmbito do seu projecto.

Assim, no caso da FCTUC, as competências de gestão de projecto encontram-se repartidas entre o gestor administrativo e o investigador responsável – o primeiro com responsabilidade na gestão administrativa e económico-financeira e o segundo na gestão técnico-científica do projecto.

O gestor administrativo de projectos funciona num ambiente de decisão e autoridade descentralizada, embora o IR e o *Financial Officer* (FO) – Chefe da Divisão de Serviços Financeiros e Patrimoniais – mantenham um controlo centralizado sob o papel de sponsors da execução técnica e económico-financeira do projecto, respectivamente. Assim, o que se passa é que as competências de direcção do NEPI são partilhadas entre o IR e o FO. No quadro 2.2 evidencia-se a repartição dessas competências.

| <b>Investigador Responsável</b>               | <b>Financial Officer</b>                  |
|-----------------------------------------------|-------------------------------------------|
| $\cdot$ É a pessoa que tem autoridade sobre o | · É o primeiro responsável pela gestão do |
| projecto;                                     | risco financeiro da aplicação dos fundos  |
| • A pessoa que se focaliza nos assuntos       | do projecto;                              |
| científicos e técnicos do projecto;           | • Responsável pela gestão do plano finan- |
| • É o responsável pelo orçamento;             | ceiro, com equilíbrio da racionalidade de |
| · Aprovar o âmbito do projecto;               | <i>management</i> e jurídica;             |
| • Liderar o projecto na FCTUC;                | · Garante da prova documental;            |
| • Determinar aquilo que é adequado para o     | • Responsável pelo reporting económico-   |
| seu projecto;                                 | financeiro;                               |
| • Descrever o trabalho a realizar;            | • Assegurar a qualidade técnica do traba- |
| • Explicitar aspectos específicos do con-     | lho produzido pelo Gestor Administrativo  |
| trato que devem ser cumpridos pelo            | de Projectos (GAP);                       |

Quadro 2.2 – Repartição das Competências de Direcção do NEPI

## Quadro 2.2 – Repartição das Competências de Direcção do NEPI (Continuação)

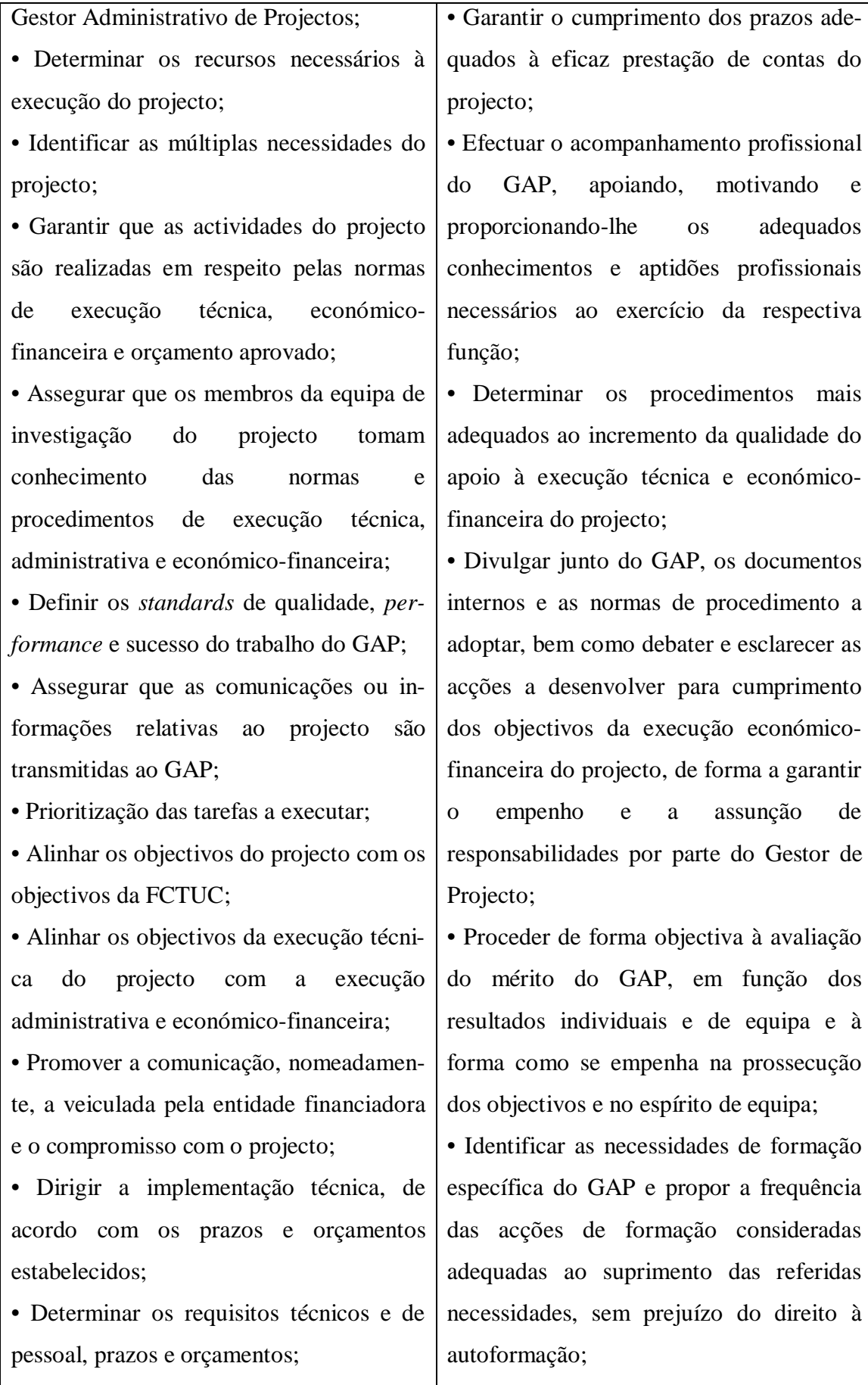

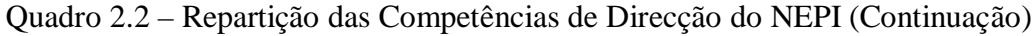

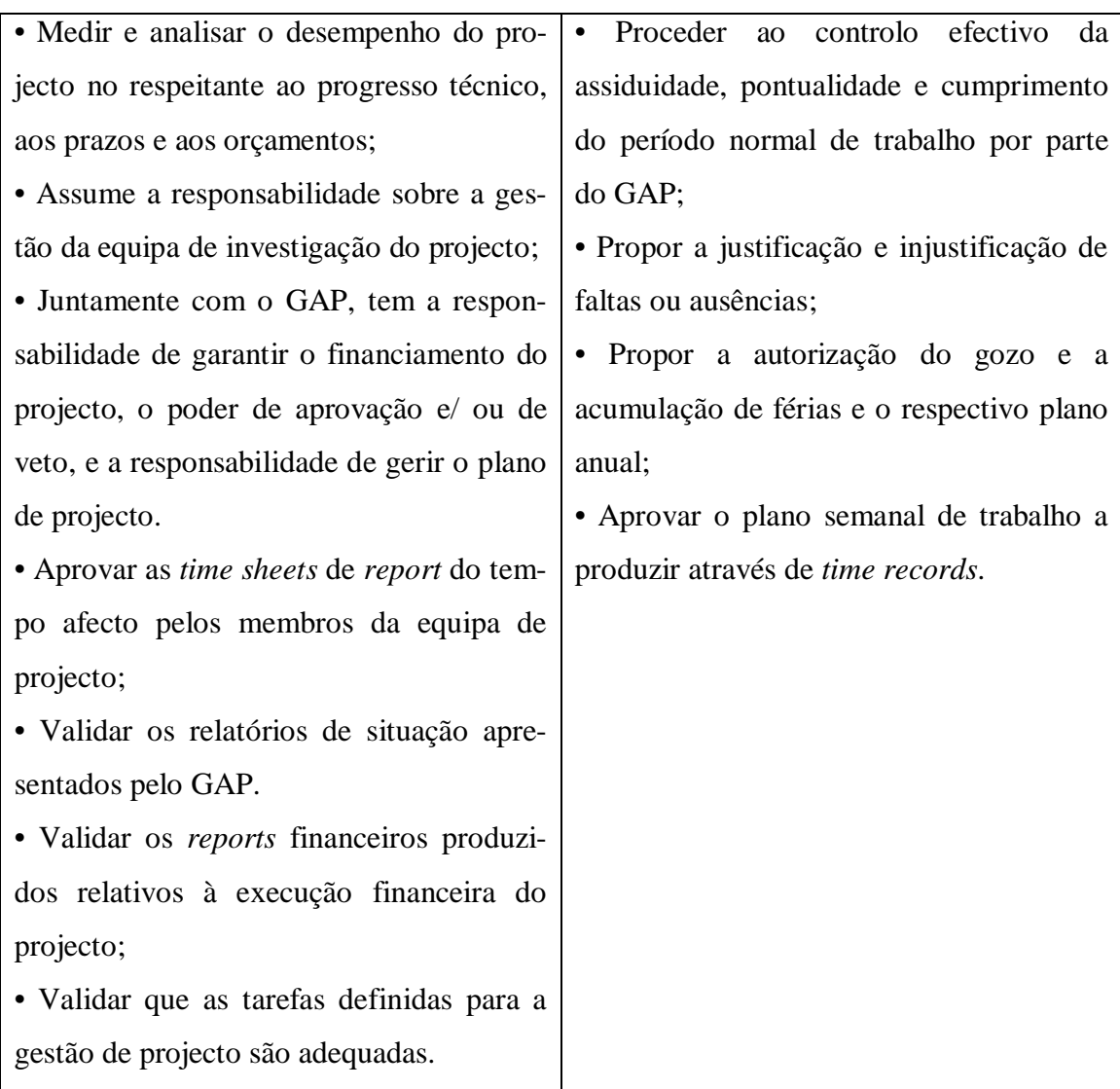

## **Capítulo 3 – Actividades Desenvolvidas Durante o Estágio**

#### **3.1 Tipologia das Actividades Desenvolvidas**

O estagiário ficou incumbido de desenvolver várias actividades específicas que estão inerentes às funções de qualquer gestor administrativo de projectos pertencente ao Núcleo de Execução de Projectos de Investigação. No quadro 3.1 pode-se consultar o conjunto das actividades desenvolvidas de acordo com a sua tipologia.

| <b>Tipologia</b>                           | <b>Actividades</b>                               |
|--------------------------------------------|--------------------------------------------------|
| Conhecimento da organização e do seu       | - Ler e analisar livros técnicos e o Manual      |
| meio económico e social envolvente         | do Método de Gestão de Projectos (MGP);          |
|                                            | - Ler e analisar os regulamentos aplicáveis      |
|                                            | ao estatuto de bolseiro e das normas para a      |
|                                            | bolsas<br>âmbito<br>atribuição<br>de<br>de<br>no |
|                                            | unidades<br>de<br>$I&D$ ,<br>assim<br>como       |
|                                            | alterações<br>acompanhar<br>ocorridas<br>nas     |
|                                            | mesmas;                                          |
|                                            | - Ler e analisar legislação, regulamentos e      |
|                                            | normas referentes a Instituições de I&D,         |
|                                            | bem<br>acompanhar<br>alterações<br>como          |
|                                            | ocorridas nas mesmas;                            |
|                                            | - Ler o manual de utilizador do myGIAF-          |
|                                            | -MGP e explorar o sistema;                       |
| Arranque/ iniciação de gestão de projectos | - Identificar para cada um dos projectos da      |
| de I&D                                     | carteira:                                        |
|                                            | - A designação do projecto;                      |
|                                            | - A equipa de projecto;                          |
|                                            | - Os parceiros;                                  |
|                                            | - Os motivos do projecto;                        |
|                                            | - O objectivo geral;                             |
|                                            | - Os indicadores de economia e                   |
|                                            | eficiência;                                      |
|                                            | - As normas de regularidade finan-               |

Quadro 3.1 – Actividades Desenvolvidas por Tipologia

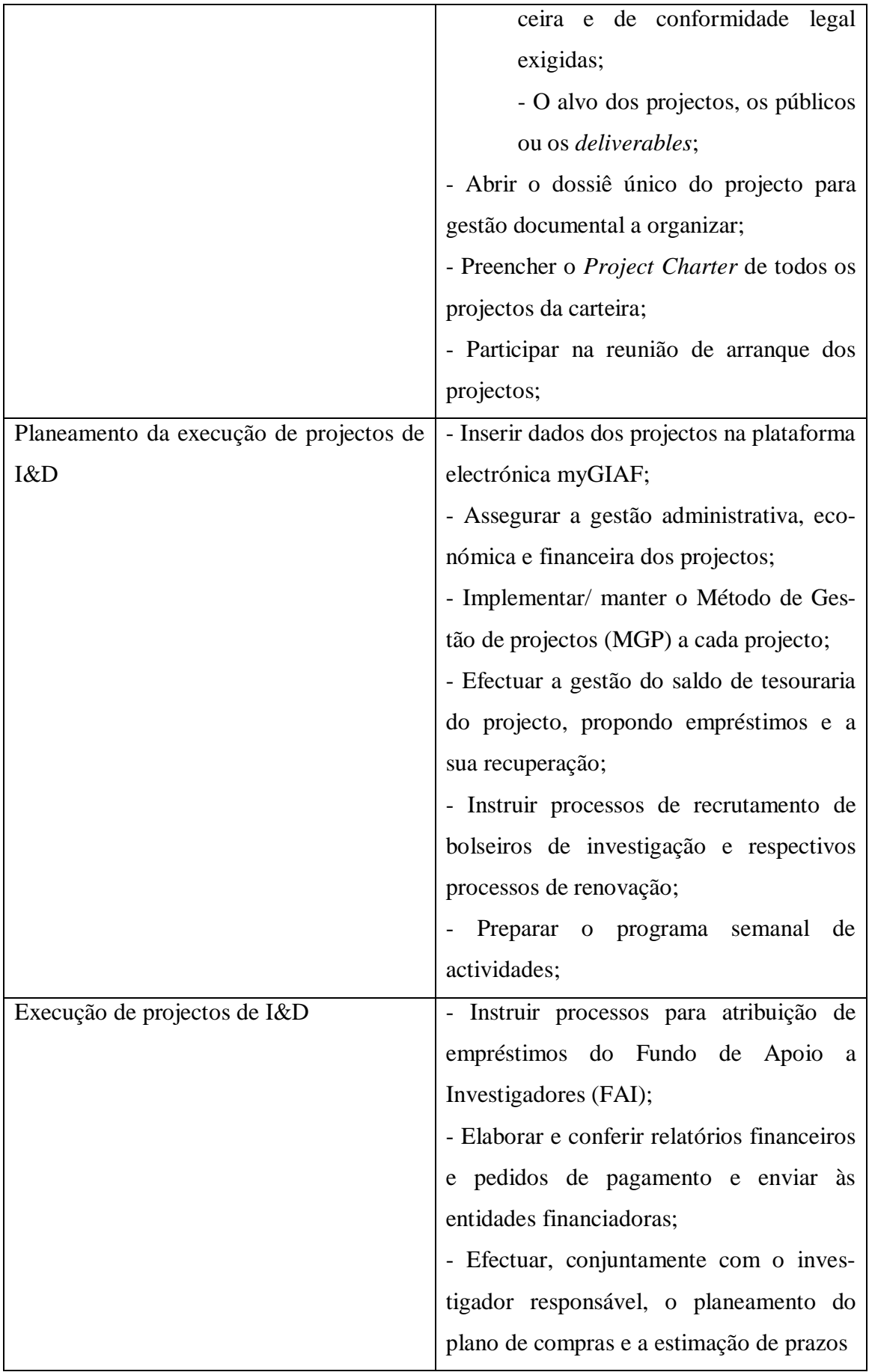

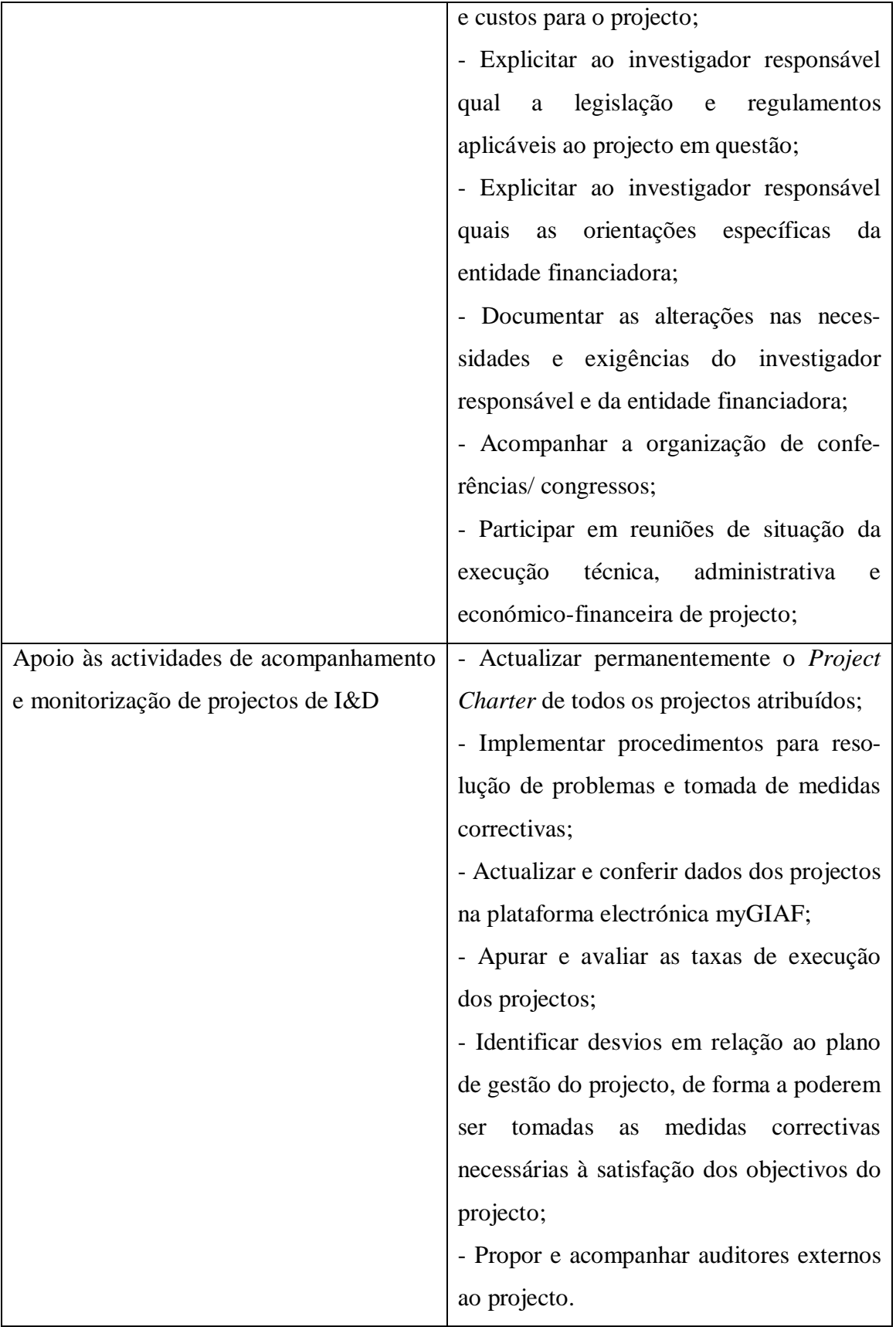

#### **3.1.1 Conhecimento da Organização e do Seu Meio Económico e Social Envolvente**

Como novo membro dos Serviços Centrais da FCTUC no geral e do NEPI, em particular, foram dados ao estagiário vários documentos para ler/ estudar, tanto organizacionais, como legais ou técnicos, para conhecimento e melhor compreensão da instituição, da gestão de projectos no geral e das regras e normas que regem algumas das actividades que iria desenvolver. Entre esses documentos/ livros destacam-se:

- Livro técnico *Gestão Moderna de Projectos – Melhores Técnicas e Práticas*, 2ª edição, de António Miguel: para melhor compreensão conceptual e técnica da gestão de projectos;

- Livro técnico *Gestão de Projectos – Abordagem Instrumental ao Planeamento, Organização e Controlo*, 2ª edição, de Victor Sequeira Roldão: para melhor compreensão conceptual e técnica da gestão de projectos;

- Manual do Método de Gestão de Projectos (MGP) da FCTUC: para compreensão da estrutura da Divisão de Serviços Financeiros e Patrimoniais dos Serviços Centrais da FCTUC, bem como dos procedimentos, regras, técnicas e competências inerentes à gestão administrativa de projectos;

- Lei 40/2004, de 11 de Agosto e o Regulamento de Bolsas de Investigação da Universidade de Coimbra (RBIUC): para conhecimento do estatuto de bolseiro, bem como dos procedimentos para o recrutamento de bolseiros de investigação e respectivos processos de renovação;

- Normas para a atribuição de bolsas no âmbito de Unidades de Investigação e Desenvolvimento: para conhecimento de regras e procedimentos para o recrutamento de bolseiros de investigação e respectivos processos de renovação;

- Regime Jurídico de Instituições de Investigação Científica, Estatuto da Carreira de Investigação, Regulamento Plurianual de Unidades de I&D e Normas de Execução Financeira das várias tipologias de projectos da carteira;

- Manual da plataforma myGIAF-MGP: que é a forma de registo online de dados dos projectos, bem como a forma através do qual os investigadores responsáveis pelos projectos podem visualizar a execução financeira do projecto (montante de despesa executada e/ ou justificada em relatórios financeiros, receita recebida, empréstimos obtidos/ regularizados), iniciar processos de aquisição de bens ou serviços, fazer pedidos de abertura de concursos para a atribuição de bolsas ou de empréstimos para o projecto e fazer pedidos de deslocação no âmbito de missões.

#### **3.1.2 Arranque/ Iniciação de Gestão de Projectos de I&D**

Esta tipologia de actividades que foram incumbidas ao estagiário entra já na esfera do ciclo de vida da execução financeira de projectos, que foi mencionado no capítulo 1. O mesmo acontece com as restantes tipologias que mais à frente serão apresentadas e descritas.

Foi atribuída ao estagiário uma carteira de projectos, composta nomeadamente por unidades plurianuais de I&D, projectos de I&D co-financiados por entidades nacionais ou pela União Europeia (europeus) e por actividades com vista ao favorecimento da mobilidade internacional de docentes e de investigadores no estrangeiro ou acolhimento de entidades estrangeiras.

Alguns desses projectos já estavam em execução, embora a grande maioria estivesse ainda em fase de arranque ou mesmo a aguardar aprovação pela entidade financiadora. Quanto a estes últimos procedeu-se à identificação/ recolha dos dados-chave, nomeadamente: designação do projecto, equipa de projecto, parceiros, motivos do projecto, objectivo geral, indicadores de economia e eficiência, normas de regularidade financeira e de conformidade legal exigidas, alvo dos projectos/ públicos/ *deliverables*. Estes dados foram recolhidos na documentação que se foi recebendo do Serviço de Apoio a Projectos e Investigação (SAPI), que é o gabinete responsável pelo apoio à candidatura dos projectos. Essa documentação incluía o Termo de Aceitação do financiamento do projecto, o Protocolo de Cooperação (no caso de projectos em colaboração com outras instituições), o Orçamento Aprovado, a Candidatura, entre outros documentos, de acordo com as especificidades do projecto em causa.

Após a recolha de toda a documentação para cada projecto procedeu-se à abertura do *Project Charter*, que constitui um instrumento de registo dos dados incluídos nos documentos acima mencionados, em especial das necessidades/ requisitos do projectos e dos contactos das entidades parceiras da FCTUC (quando esta não é a única proponente do projecto) e da entidade financiadora. Este documento é muito importante no acompanhamento dos projectos, pois constitui uma síntese da informação mais importante relacionada com cada projecto.

Findo o preenchimento do *Project Charter*, o procedimento institucionalizado é a abertura de um dossiê para cada projecto onde possa ser arquivada toda a documentação inicial referente ao projecto.

Com a organização dos dados do projecto, a prática é a participação numa reunião de arranque do projecto com o investigador responsável, de forma a discutir as normas e regulamentos aplicáveis às despesas previstas para as várias rubricas previstas no orçamento. Esta reunião constitui também uma oportunidade para definir as necessidades financeiras de curto prazo do projecto, permitindo um planeamento das necessidades de empréstimo.

#### **3.1.3 Planeamento e Execução de Projectos de I&D**

Em muitas das actividades da fase de planeamento, assim como da fase de execução a plataforma electrónica myGIAF desempenha um papel muito importante. Esta permite ao investigador responsável do projecto e ao gestor administrativo de projectos a formalização de pedidos diversos, pedidos de compra e a consulta/ monitorização da execução financeira do projecto.

Uma vez que esta plataforma tem um papel central na actividade do gestor administrativo de projecto e na gestão financeira dos projectos, será importante fazer uma descrição dos principais pedidos e procedimentos que lhe estão inerentes. Passa-se a descrever como inserir/ consultar informação sobre um determinado projecto e quais os pedidos possíveis e a forma de os submeter.

#### **3.1.4 Plataforma Electrónica myGIAF**

O conceito "subcentro" é muito importante na gestão de projectos na FCTUC e, em particular, quando se utiliza o myGIAF.

"Subcentro" é um código único que se atribui a um projecto quando a FCTUC é notificada da aprovação do mesmo pela entidade financiadora. Este código funciona como uma conta onde é registada toda a despesa e receita referente àquele projecto.

No myGIAF o "subcentro" é um dos dados obrigatórios de preencher sempre que se introduz dados ou se submete um pedido para um projecto. É também, sobretudo para o GAP, o dado mais utilizado para pesquisar dados relacionados com execução financeira de projectos e com a consulta do histórico dos pedidos de cada projecto.

#### **3.1.4.1 Introdução e Consulta de Dados de Projectos**

Na fase de planeamento de um projecto começa-se por introduzir os dados do projecto na plataforma myGIAF. Para fazê-lo deve-se seleccionar no menu a opção "Gestão de Projectos" "Projecto" "Abertura de Projecto". Ao se clicar em "Abertura de Projecto" aparece de imediato a janela ilustrada pelas figuras 3.1 e 3.2.

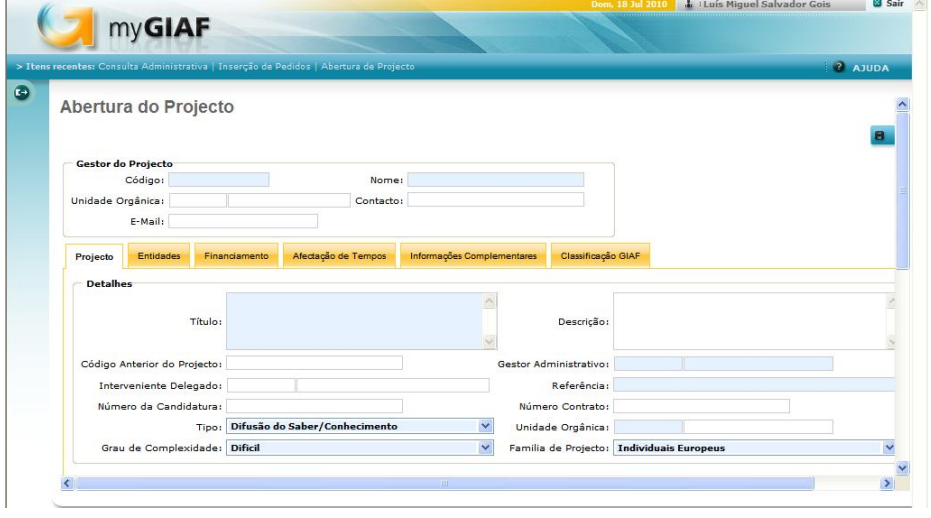

Figura 3.1 – Abertura de Projectos no myGIAF I

Figura 3.2 – Abertura de Projectos no myGIAF II

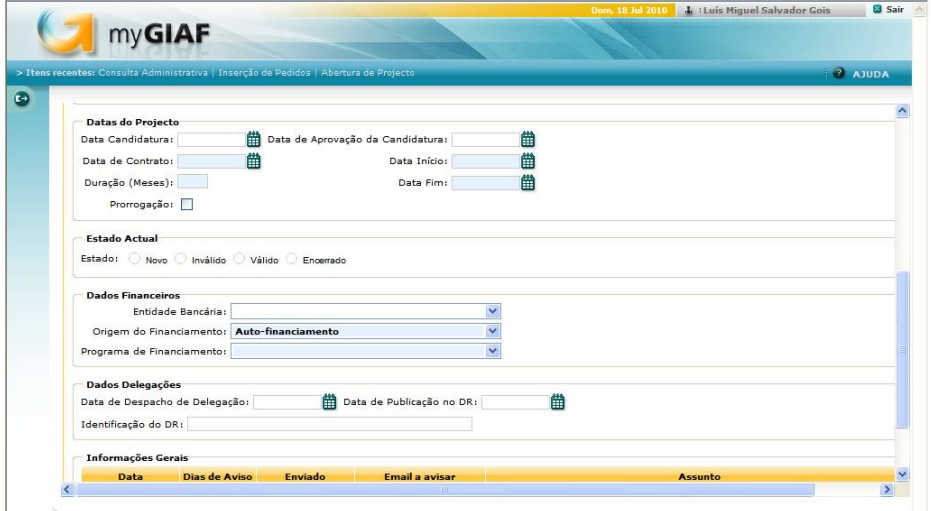

Os campos que aparecem com fundo azul, tal como ilustram as figuras 3.1 e 3.2, são de preenchimento obrigatório e serão, normalmente, os únicos preenchidos.

O separador designado "Projecto" inclui os dados gerais de identificação do IR, do GAP responsável pela gestão do projecto e do projecto propriamente dito.

No separador "Entidades" – ver figura 3.3 – identifica-se a entidade líder (proponente) do projecto e as entidades participantes. Será importante realçar que a FCTUC deve ser sempre aqui identificada como líder. Só quando a FCTUC é de facto a entidade proponente e existem entidades participantes é que devem ser preenchidos os campos das "entidades participantes", uma vez que a FCTUC tem que efectuar o acompanhamento do projecto na sua globalidade.

Aqui também se insere a equipa de investigação, que deve ser preenchida com todos os

elementos do projecto, incluindo os bolseiros. Quando o projecto tem entidades participantes não há interesse em inserir os elementos das outras instituições.

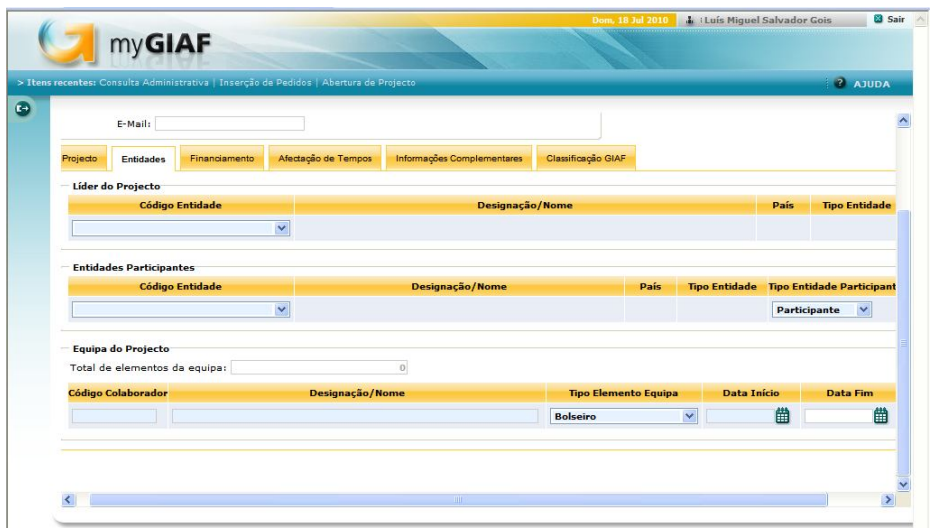

Figura 3.3 – Separador Entidades

No separador "Financiamento" – ver figura 3.4 – é inserido o orçamento total do projecto, bem como o orçamento por rubrica. O ideal é sempre abrir todas as rubricas possíveis para o projecto, mesmo aquelas para as quais não há inicialmente orçamento. Essas rubricas devem ser abertas com  $0 \in A$ ssim, no caso de ser contabilizada alguma despesa nessa rubrica a informação irá aparecer no quadro resumo, sobre o qual se falará mais à frente no presente relatório.

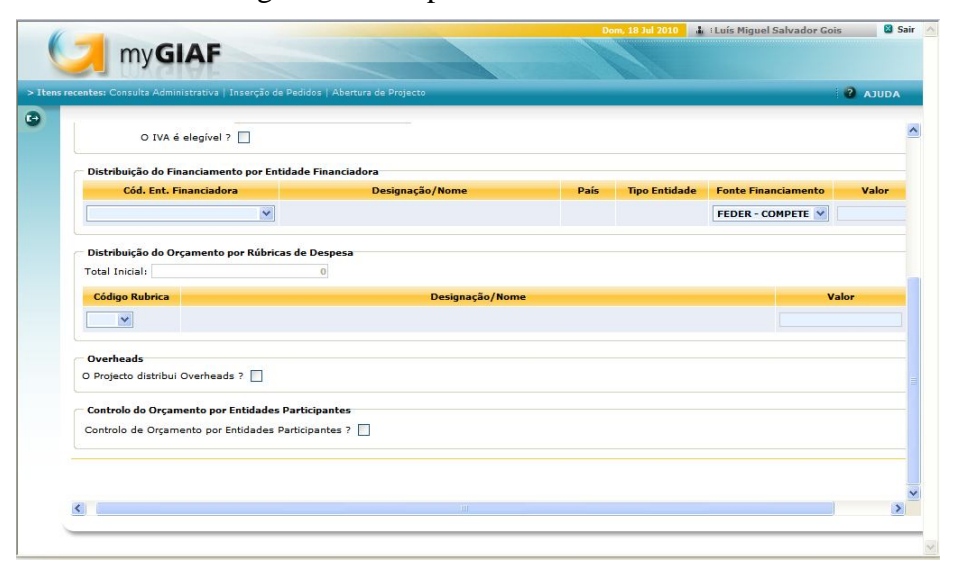

Figura 3.4 – Separador Financiamento

O separador "Informações Complementares" permite anexar documentos, nomeadamente o *Project Charter* do projecto ao myGIAF, o que proporciona a concentração de todos os dados importantes sobre o projecto no myGIAF.

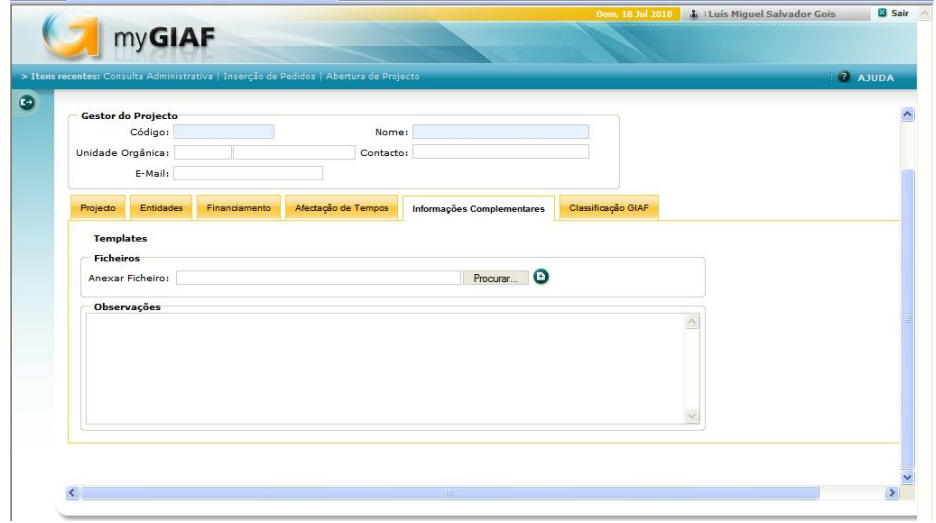

Figura 3.5 – Separador Informações Complementares

O subcentro de um projecto é aberto num outro programa, o GIAF, que é onde todos os registos de receita, despesa, entidades, etc, são originalmente feitos. O myGIAF, sendo apenas uma plataforma de apoio à gestão de projectos, necessita de ser ligada ao programa GIAF para que possa ir buscar esses registos. Ora, é precisamente através do subcentro que se faz essa ligação, no separador "Classificação GIAF" ilustrado na figura 3.6.

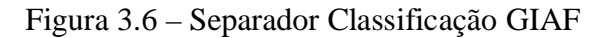

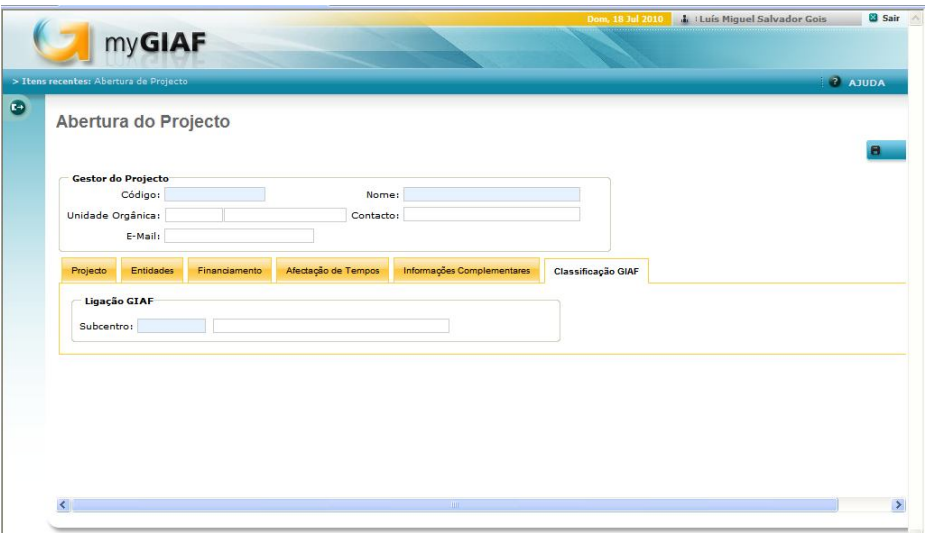

Depois para o projecto ficar definitivamente inserido no projecto deve-se clicar no botão azul com a designação "Gravar".

Sempre que se pretender voltar a consultar esta informação deve-se seleccionar no menu a opção "Gestão de Projectos"  $\rightarrow$  "Projecto"  $\rightarrow$  "Consulta de Projecto".

Se se pretender alterar a informação, então deve-se seleccionar no menu a opção "Gestão de Projectos"  $\longrightarrow$  "Projecto"  $\longrightarrow$  "Manutenção do Projecto".

#### **3.1.4.2 Pedidos Diversos**

Através desta opção do menu do myGIAF, pela selecção de "Inserção de Pedidos", podem-se efectuar os mais diversos pedidos no âmbito de projectos de I&D. Os principais incluem pedidos de abertura de bolsas, pedidos de empréstimo do Fundo de Apoio à Investigação (FAI) e pedidos de sua regularização, pedidos de deslocação e estadia no âmbito de missões e pedidos de organização de eventos.

Nas figuras 3.7 e 3.8, pode-se verificar o conjunto das opções disponíveis em "Inserção de Pedidos".

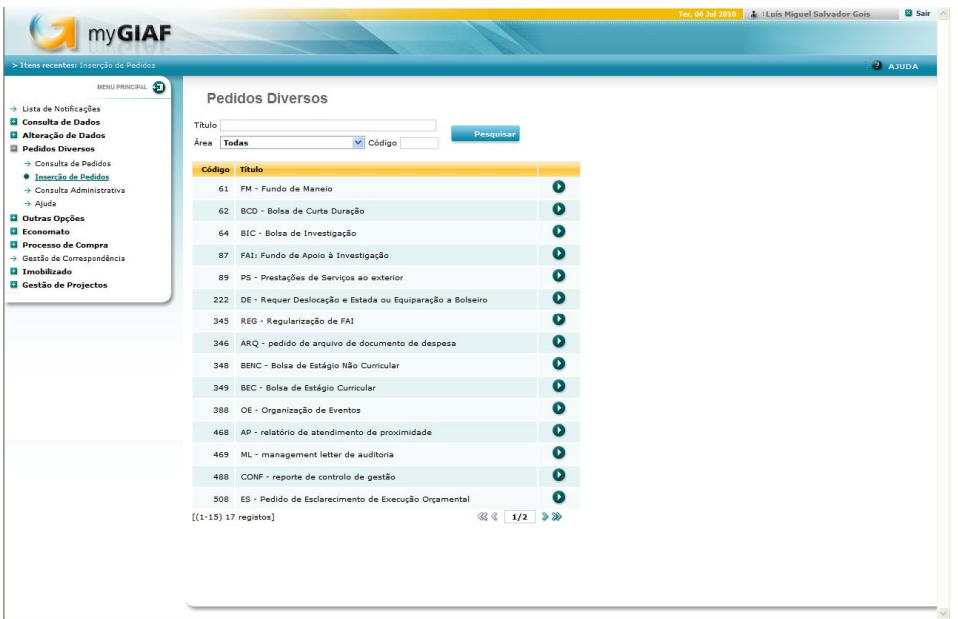

Figura 3.7 – Inserção de Pedidos no myGIAF I

Figura 3.8 – Inserção de Pedidos no myGIAF II

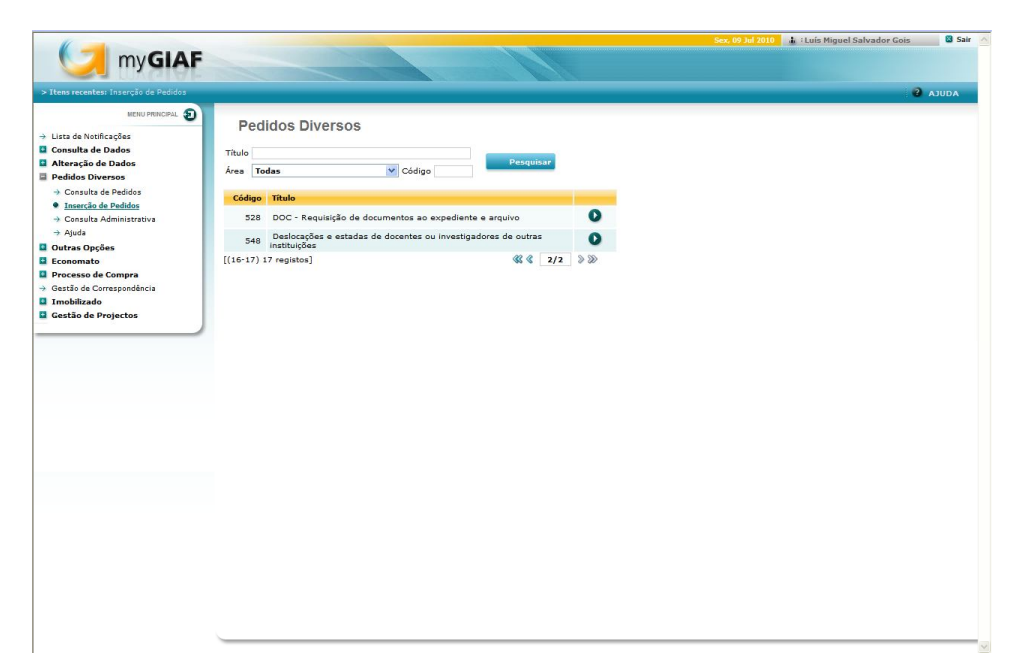

Os campos a preencher no âmbito de pedidos diversos são exactamente os mesmos. O que irá diferir são os templates que devem ser preenchidos e anexados.

No preenchimento dos dados de um pedido deve-se ter em conta que os campos com fundo azul são obrigatórios – estes repetem-se para todo e qualquer pedido diverso.

Os campos que devem ser preenchidos obrigatoriamente incluem:

- Centro de responsabilidade (código de identificação dos departamentos da FCTUC);
- Orçamento/ Subcentro;
- Data de Realização Esperada;
- Breve Descrição;
- Fundamentação.

Na figura 3.9 apresenta-se, a título exemplificativo, a forma como devem ser preenchidos. Os campos "Centro de Responsabilidade" e "Orçamento/ Subcentro" devem ser sempre preenchidos da mesma forma para um mesmo projecto, seja qual for o tipo de pedido diverso. Os restantes dependem do pedido em causa. Pode haver interesse em especificar, através do campo "Grau de prioridade Esperada" a urgência do pedido.

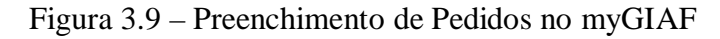

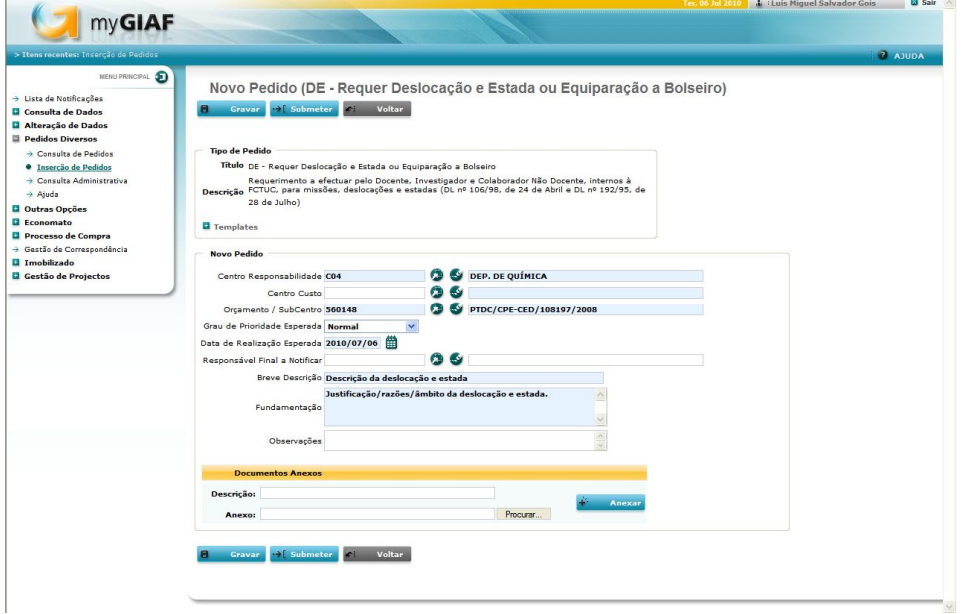

Nos campos onde aparece o botão de deve-se seleccioná-lo. Ao fazê-lo, surge no ecrã uma janela que permite seleccionar uma de várias opções. Deve-se escolher aquela que se aplica ao projecto em questão. Por exemplo, seleccionando-se o botão para "Centro de Responsabilidade", aparece a janela evidenciada na figura 3.10.

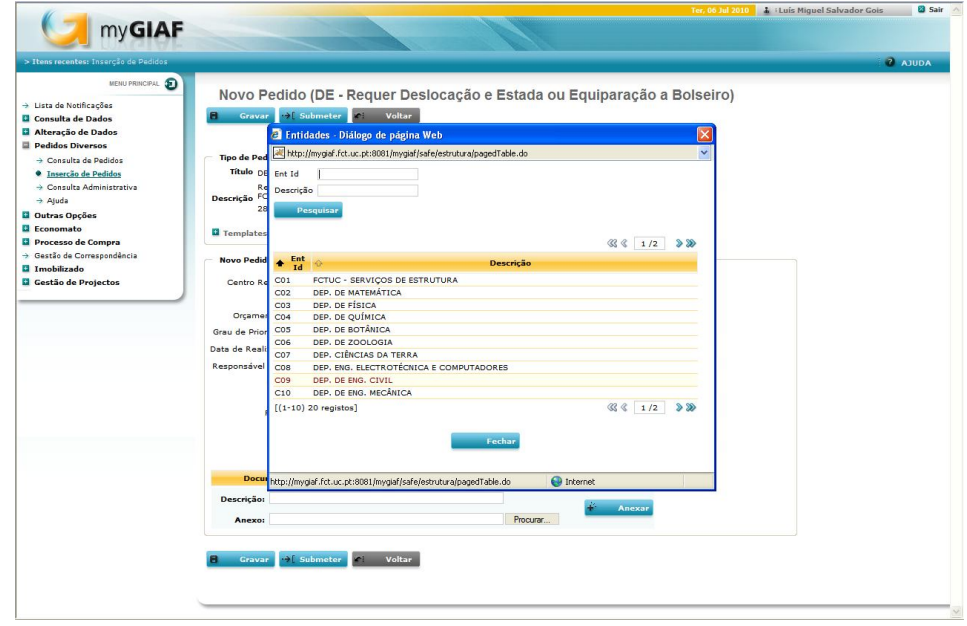

Figura 3.10 – Preenchimento de Pedidos no myGIAF – Centro de Responsabilidade

Se o projecto é realizado por docentes/ investigadores ligados, por exemplo, ao Departamento de Química, deverá ser seleccionada a opção "C04 – DEP. QUÍMICA". Existindo dificuldades em encontrar a opção correcta, pode-se pesquisar pelo código de centro de responsabilidade – "Ent Id" – ou por descrição. Existe, no entanto, pouca flexibilidade neste tipo de pesquisa, uma vez que deve ser efectuada com os caracteres exactos (com maiúsculas/ minúsculas quando o que se procura está em maiúsculas/ minúsculas). Supondo, por exemplo, que se procura o Departamento de Química:

- Através de "Ent Id" deve-se procurar por "C04" com "C" maiúsculo;

- Por "Descrição" deve-se procurar por "DEP. DE QUÍMICA", respeitando as maiúsculas e cada um dos caracteres.

Pode-se, no entanto, procurar a opção pretendida fazendo uma pesquisa parcial do nome utilizando "%".

O "%" é utilizado antes, depois ou entre dois conjuntos de caracteres, consoante estejamos a excluir da busca caracteres que se situem antes ou depois de um conjunto de caracteres ou entre dois conjuntos de caracteres.

Podemos, por exemplo, procurar pelo Departamento de Química das seguintes formas:

- %QUÍMICA;

- DEP. DE Q%;
- %DE Q%.

Se, ao se seleccionar uma opção verifica-se que afinal não era a correcta, pode-se limpar os dados preenchidos através do botão .

As regras acima descritas para o preenchimento do campo "Centro de Responsabilidade aplicam-se também ao campo "Orçamento/ Subcentro".

Estando preenchidos os campos obrigatórios (a azul), deve-se preencher o template adequado. Para aceder aos templates disponíveis clica-se em  $\blacksquare$  onde diz templates, como se pode ver na figura 3.11.

Figura 3.11 – Preenchimento de Pedidos no myGIAF – Anexação de Templates e Submissão de Pedidos

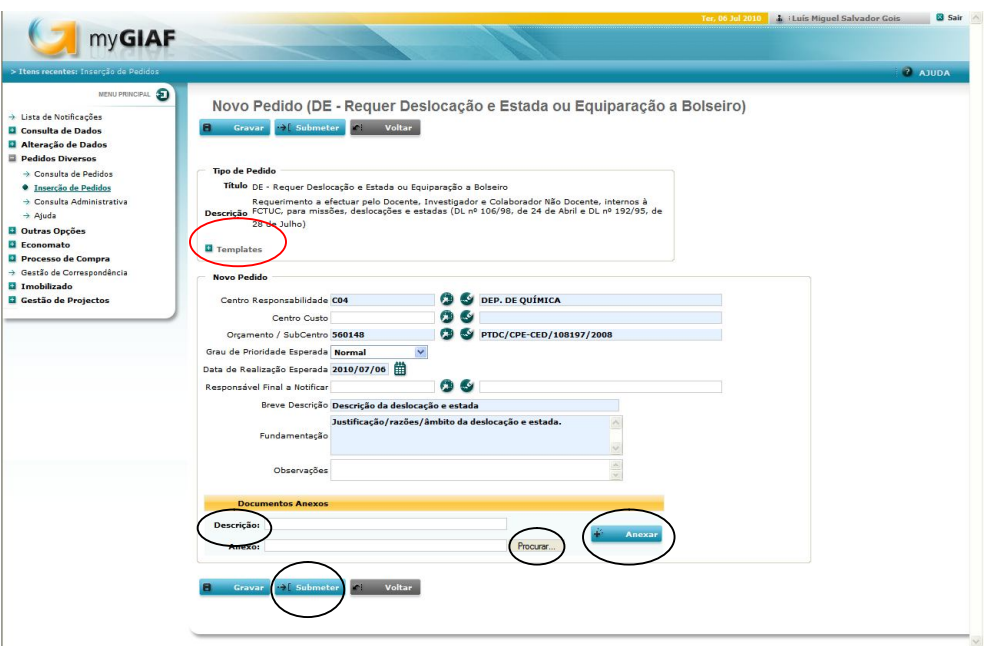

Uma vez preenchido o template conveniente, deve-se anexá-lo ao pedido. Para o fazer deve-se ir ao botão "Procurar…" e seleccionar o template preenchido. Depois deve-se colocar uma descrição do documento e clicar no botão "+ Anexar" para que o ficheiro fique efectivamente anexado ao pedido. Finalmente, para que o pedido seja efectivado, deve-se clicar no botão "Submeter".

Em "Pedidos Diversos" também é possível consultar o histórico dos pedidos efectuados através da opção "Consulta de Pedidos".

Na figura 3.12, pode-se verificar o conjunto de campos que se pode utilizar para filtrar a busca da "Consulta de Pedidos".

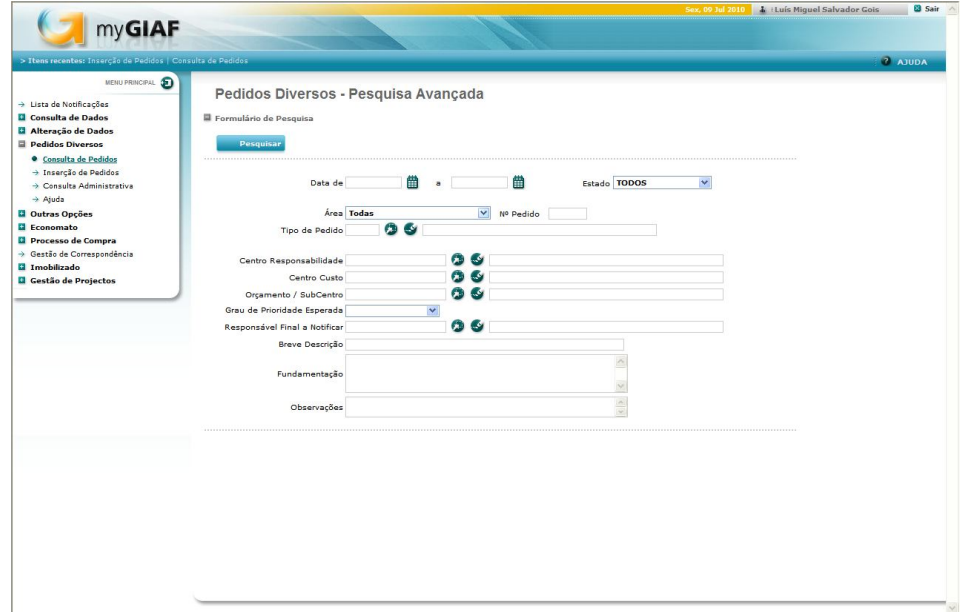

Figura 3.12 – Consulta de Pedidos no myGIAF

A consulta de pedidos pode ser filtrada, por exemplo, por "Nº de Pedido", "Orçamento/ Subcentro" ou "Tipo de Pedido", que são os filtros mais úteis na pesquisa.

A filtragem por "Nº de Pedido" permite ir directamente para o pedido que se procura, uma vez que cada um tem um número único de identificação. Em "Orçamento/ Subcentro" introduz-se o subcentro do projecto para o qual se pretende consultar pedidos. Se se preencher apenas este campo, então obtém-se uma listagem de todos os pedidos existentes no âmbito desse projecto. Por "Tipo de Pedido" obtém-se uma listagem dos pedidos de um determinado tipo existentes, como por exemplo todos os pedidos de empréstimo do FAI.

Nos pontos seguintes apresenta-se os principais tipos de pedidos e explica-se a forma de os efectuar através do myGIAF.

#### **A) Pedidos de Deslocação e Estada**

Os pedidos de deslocação e estadia de investigadores da equipa de um projecto, no âmbito de missões, são introduzidos pelo investigador responsável. Este tipo de pedidos não passa pelo gestor administrativo de projectos, sendo submetido directamente à Unidade de Serviço de Contabilidade de Gestão. A forma como devem ser introduzidos estes pedidos deve ser, no entanto, explicada pelo GAP ao investigador responsável, para que este possa submetê-los de acordo com os procedimentos e regras da FCTUC. Para se efectuar um pedido de deslocação e estada escolhe-se uma das várias opções contempladas em "Inserção de Pedidos" para o efeito. A opção que o requerente deve seleccionar vai depender do vínculo que o beneficiário detenha com FCTUC ou, no caso de não ter qualquer vínculo, com a sua vinculação ou não a uma instituição pública nacional.

## **A1) Pedidos de Deslocação e Estada para Docentes, Investigadores ou Funcionários da FCTUC ou de Outras Instituições Públicas Nacionais**

Para se efectuar um pedido de deslocação e estada para um investigador ou docente com vínculo à Faculdade de Ciências e Tecnologia da Universidade de Coimbra deve-se seleccionar a opção "222 DE – Requer Deslocação e Estada ou Equiparação a Bolseiro", tal como mostra a figura 3.13.

Figura 3.13 – Abertura de Pedidos de Deslocação e Estada para Pessoas da FCTUC

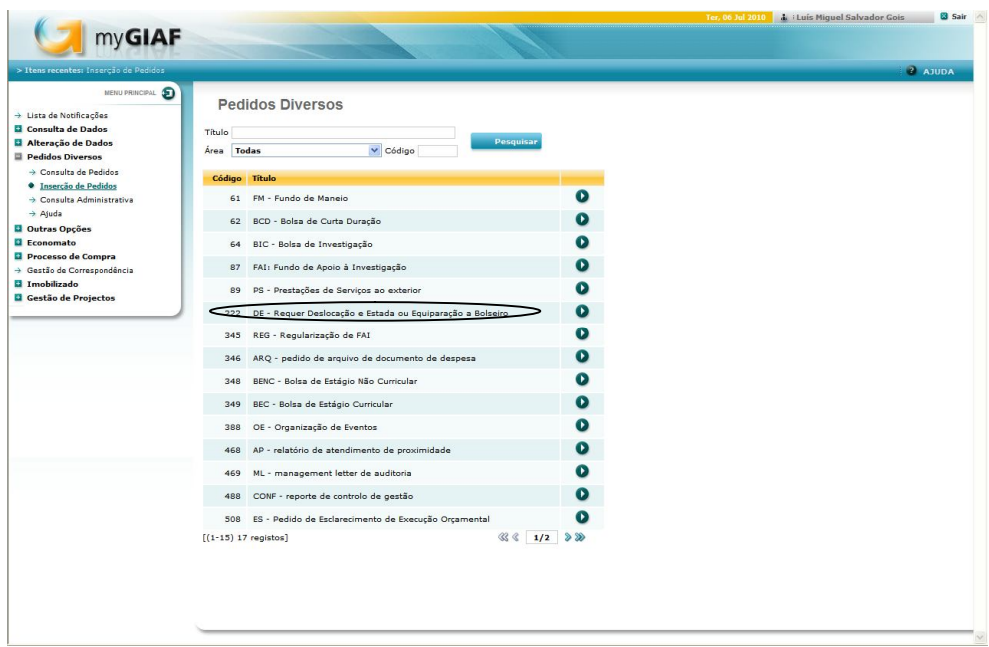

Para a opção "222 DE – Requer Deslocação e Estada ou Equiparação a Bolseiro" existem quatro templates específicos a certas condições:

- Form 1 Requer Deslocação em Serviço (Docentes ou Investigadores) – que deve ser utilizado pelo docente ou investigador para deslocações até 90 dias sem dispensa total ou parcial de serviço;

- Form 2 Requer Deslocação em Serviço (Não Docentes) – a utilizar por colaborador não docente, para deslocações e estadas até 90 dias;

- Form 3 Requer Equiparação a Bolseiro (Docentes ou Investigadores) – a utilizar pelo docente ou investigador, para deslocações e estadas até 90 dias no estrangeiro com dispensa total ou parcial de serviço, ou > 90 dias no país ou estrangeiro;

- Form 4 Requer Equiparação a Bolseiro (Não Docente) – a utilizar por colaborador não docente, para deslocações e estadas até 90 dias no estrangeiro, ou > 90 dias no país ou estrangeiro.

Um destes templates deverá ser anexado obrigatoriamente ao pedido de deslocação e estada.

Se o pedido de deslocação e estada é para um docente ou investigador com vínculo contratual a outras instituições públicas, então deve ser seleccionada a opção "548 - Deslocações e estadas de docentes ou investigadores de outras instituições".

Figura 3.14 – Abertura de Pedidos de Deslocação e Estada para Pessoas de Outras Instituições Públicas Nacionais

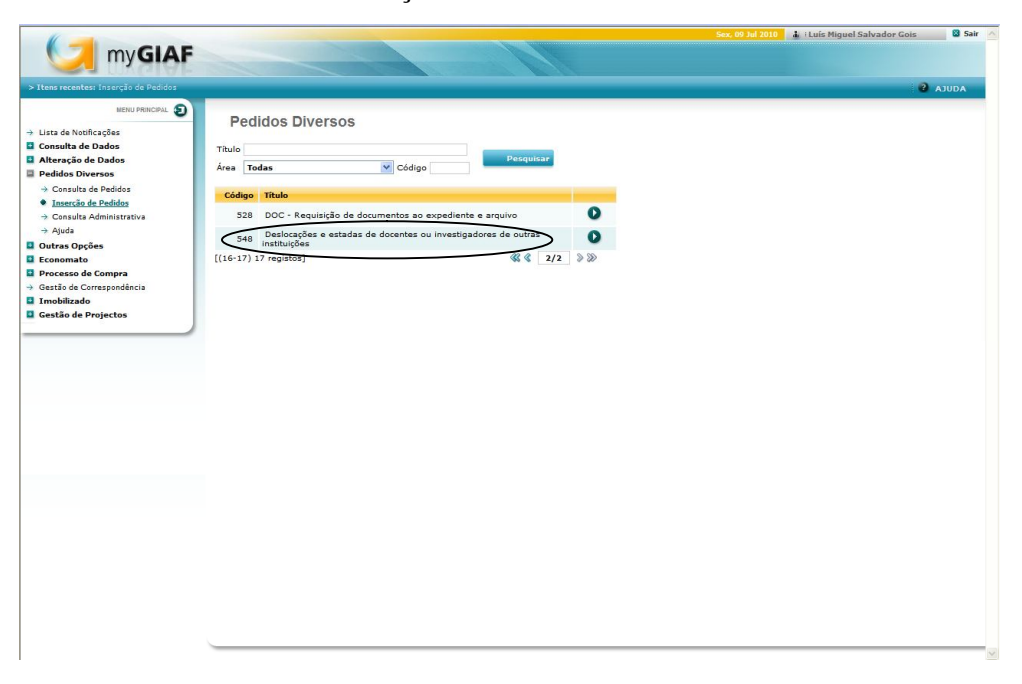

Para a opção "548 – Deslocações e estadas de docentes ou investigadores de outras instituições", deve ser preenchido e anexado ao pedido o template "Form\_1\_Requer\_Deslocao\_em\_Servio\_-\_Docente\_ou\_Investigador-2 - deslocações e estadas de docentes ou investigadores de outras instituições".

### **A2) Pedidos de Deslocação e Estada para Bolseiros com Contrato Celebrado com a FCTUC**

Quando o pedido de deslocação e estada ao serviço da FCTUC se destina a um bolseiro deve ser seleccionada a opção "62 – Bolsa de Curta Duração".

Figura 3.15 – Abertura de Pedidos de Deslocação e Estada para Bolseiros da FCTUC

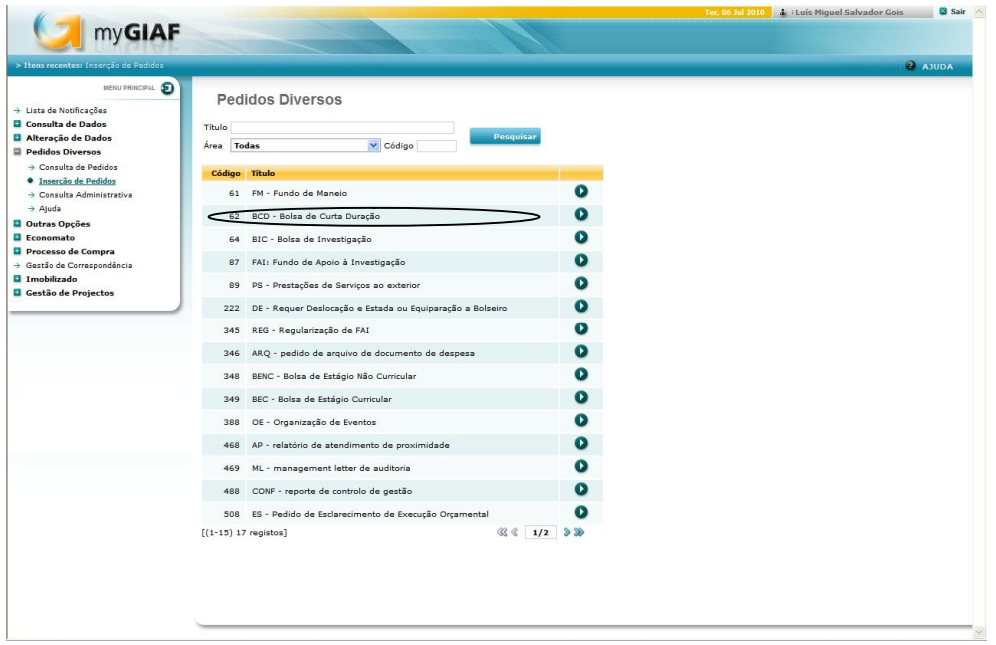

O template "Form 1 – Proposta de atribuição de BCD" deve então ser preenchido e anexado ao pedido.

## **A3) Pedidos de Deslocação e Estada para Pessoas Nacionais ou Estrangeiras, Sem Vínculo Contratual à FCTUC ou a Qualquer Instituição Pública**

Pessoas nacionais ou estrangeiras sem qualquer vínculo contratual à FCTUC ou a outras instituições públicas, mas que se desloquem ao serviço da FCTUC também podem optar pela "62 – Bolsa de Curta Duração", embora seja preferível que as despesas sejam realizadas directamente pela FCTUC – nomeadamente despesas com transporte aéreo, aluguer de viaturas (Rent-a-car) –, devendo ser aberto um "Processo de Compra" – assunto tratado mais à frente.

Se se opta então pela BCD, então é importante lembrar que a pessoa não poderá usufruir do direito a ajudas de custo, devendo justificar todas as suas despesas através de factura ou documento equivalente, recibo e comprovativo de pagamento que contenham o nome e número de contribuinte da FCTUC. O reembolso só será feito se se cumprirem essas condições.

Quanto às despesas reembolsáveis, existem mais algumas condicionantes:

 Alojamento – têm que ser despesas em hotéis até três estrelas e até um valor limite calculado por referência à tabela de ajudas de custo da Administração Pública;

- Despesas de refeição despesas até um valor máximo de 25% por referência ao valor das ajudas de custo em território nacional ou no estrangeiro, conforme o Decreto-Lei nº 106/98, de 24 de Abril e o respectivo diploma de revisão anual de remunerações; deve ainda ser incluída uma descrição precisa do motivo da despesa e do número e identificação do utilizador em causa;
- Bilhetes de avião as deslocações por via aérea devem ser efectuadas em classe económica;
- Aluguer de viaturas só é possível a utilização de viaturas alugadas quando não é possível a utilização de transportes públicos e desde que pedida autorização à entidade competente (Fundação para a Ciência e Tecnologia – FCT no caso de projectos financiados pela mesma) mediante uma justificação detalhada das razões para tal;
- Despesas com combustíveis, portagens e Via Verde em viatura da FCTUC ou alugada – despesas com combustíveis são reembolsáveis desde que devidamente ajustadas ao número de km percorridos, de acordo com a Portaria de revisão anual das remunerações; despesas com portagens e Via Verde são reembolsáveis desde que se encontrei inequivocamente associadas à viatura em serviço da FCTUC ou alugada.

Quando um bolseiro ou uma pessoa sem ligação à função pública optam por uma BCD, o template "Form 1 – Proposta de atribuição de BCD" deve ser preenchido e anexado ao pedido.

#### **B) Pedido de Bolsa**

Os pedidos de abertura de bolsas são introduzidos pelos investigadores responsáveis, sendo submetidos ao GAP.

Este pedido corresponde à opção "64 – BIC – Bolsa de Investigação", tal como a figura 3.16 mostra. Este pedido é utilizado quando se pretenda abrir um concurso para a atribuição de Bolsas de Investigação, de Bolsas de Pós-Doutoramento ou de Bolsas de Iniciação Científica.

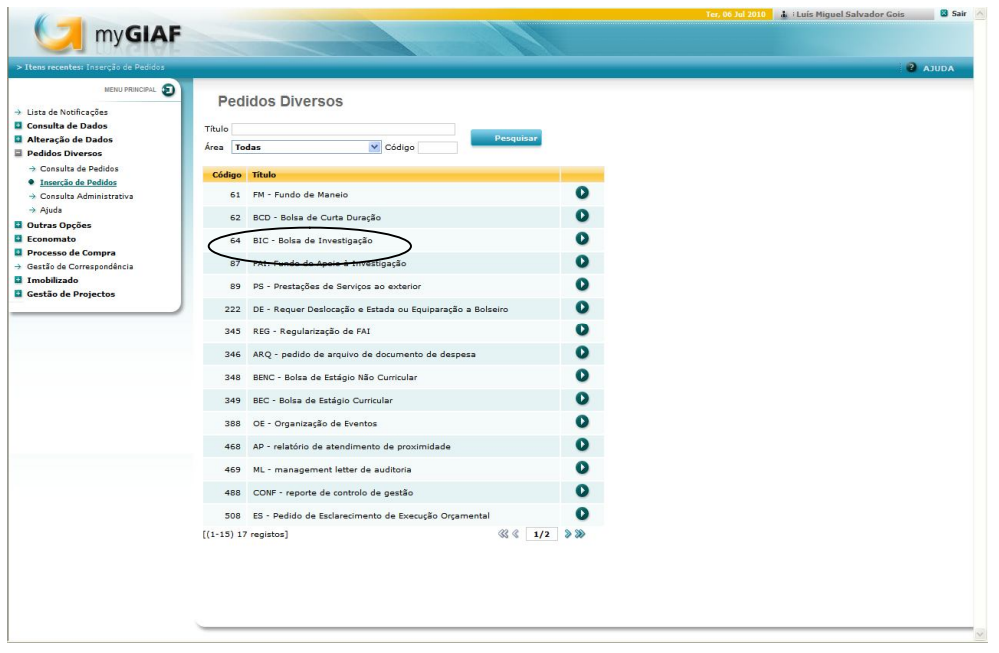

#### Figura 3.16 – Abertura de Pedidos de Bolsa

O investigador responsável deve preencher e anexar ao pedido de bolsa os seguintes documentos, que pode encontrar nos templates:

- "Form 1 – Pedido de Abertura de Concurso BIC";

- "Form 2 – Anúncio para atribuição de BIC";

Após a submissão do pedido – que é então encaminhado através do myGIAF ao NEPI –

o GAP responsável pelo projecto no âmbito do qual é feito o pedido deve:

1º - Verificar a elegibilidade da despesa dentro do projecto

- $\triangleright$  Se é, então deve verificar se existe disponibilidade no subcentro;
- Se não é, então deve contactar o investigador responsável no sentido de se pedir uma alteração à candidatura do projecto.

2º - Verificar a disponibilidade financeira no subcentro

- Se existe, então deve-se solicitar à Unidade de Serviço de Contabilidade Geral o cabimento do encargo previsto para a bolsa;
- $\triangleright$  Se não existe, então deve-se solicitar um empréstimo ao FAI, devendo-se, após ser disponibilizado, solicitar então o cabimento do encargo.

A solicitação do cabimento da totalidade do encargo e do empréstimo do FAI (quando for necessário) devem ser sempre feitas através do myGIAF.

A solicitação do cabimento deve ser feita colocando-se no campo "Observações" do pedido de bolsa informação sobre o valor da bolsa, o valor do seguro social voluntário (regime de segurança social que é aplicável aos bolseiros e que é opcional) – pede-se

sempre a cabimentação deste valor, podendo ser mais tarde descabimentado se o bolseiro não pretender aderir – e a data de início e de término previstos para a bolsa (estas datas podem vir a ser alteradas em consequência do tempo que o próprio processo possa levar até ficar concluído, embora a duração da bolsa seja por esta altura um dado adquirido).

Após o cabimento, é anexa a informação de cabimento ao pedido de bolsa que reencaminho ao GAP. O GAP elabora então uma informação técnica que anexa ao pedido e verifica se os dados fornecidos no pedido de abertura de bolsa – Form 1 – e no anúncio para a atribuição da bolsa – Form 2 – estão bem preenchidos e conforme os regulamentos aplicáveis. Finda esta verificação, reencaminha o pedido para o Chefe de Divisão.

É nesta altura que o GAP submete um "Processo de Compra" à Unidade de Serviço de Património e Inventário a requerer seguro(s) de acidentes pessoais para o(s) bolseiro(s) a contratar.

Do Chefe de Divisão, que verifica se o pedido foi efectuado de forma correcta e se está com toda a informação necessária, o pedido segue para o Sr. Director da FCTUC para autorização. Após autorização, o pedido é devolvido automaticamente via myGIAF, para os utilizadores que têm perfil NEPI. O GAP responsável verifica novamente o anúncio/ edital para a atribuição da bolsa para confirmar se todos os dados estão a cumprir os requisitos (sejam regulamentares ou impostos pela candidatura do projecto) e submete-o no site www.eracareers.pt (obrigatório) e envia o edital por e-mail para o gestor de projecto na entidade financiadora, ficando este informado.

Se a entidade financiadora é a Fundação para a Ciência e Tecnologia (FCT), devem-se aguardar 10 dias. Esse prazo serve para que a FCT analise o edital e possa, caso seja necessário, apresentar ao GAP quaisquer alterações devam ser introduzidas. Se não se receber qualquer notificação no prazo desses 10 dias, então implicitamente o anúncio está aprovado.

Assim que está aprovado, o edital deve ser anexado ao pedido, que deve ser reencaminhado ao investigador responsável com a indicação no campo "Observações" de que a abertura do concurso foi autorizada e que se encaminha o edital aprovado.

Após o término do prazo de recepção de candidaturas, o GAP deve contactar o investigador responsável para averiguar se houve candidatos. Não havendo candidatos, deve ser elaborada uma acta a explicar essa situação e o pedido é encerrado. Caso hajam candidatos, então é pedido ao investigador responsável que seja elaborada uma acta de

selecção dos candidatos com os resultados da avaliação das candidaturas e que sejam fornecidas as candidaturas e respectivos documentos anexos para serem juntos ao processo.

Assim que é elaborada a acta de selecção dos candidatos, esta é enviada pelo myGIAF anexa ao pedido da bolsa pelo investigador responsável para o GAP.

Assim que o investigador responsável notifica os candidatos do resultado da avaliação, deve ser enviada uma cópia ao GAP para seu conhecimento e para este juntar ao arquivo do processo. Os candidatos dispõem, então, de um prazo de 10 dias úteis, a contar da data da notificação, para se apresentarem em sede de audiência prévia. No caso de todos os candidatos serem seleccionado para um número igual de bolsas, estes podem abdicar desse período de 10 dias úteis.

 Terminada a audiência prévia e não havendo reclamações, o GAP pode elaborar o contrato(s) com o(s) bolseiro(s). Para o efeito, deve solicitar por e-mail ao investigador responsável os documentos exigíveis à sua elaboração:

- Ficha de dados pessoais e documentos de dados pessoais pedidos em anexo;

- Termo de aceitação da bolsa;

- Adenda à acta de selecção dos candidatos – a preencher após os 10 dias úteis para apresentação em sede de audiência prévia;

- Declaração da entidade acolhedora do bolseiro (se não for a FCTUC);

- Plano de trabalhos do bolseiro.

Os originais destes documentos são geralmente enviados por correio interno da FCTUC de forma a não sobrecarregar a plataforma myGIAF (ficheiros que são anexados ao pedido não podem depois ser eliminados).

Nesta fase são fornecidos à Unidade de Serviço de Património e Inventário, por e-mail, os dados pessoais do(s) bolseiro(s) que serão enviados à seguradora.

Com os documentos recebidos, o GAP pode elaborar o contrato de bolsa. Assim que está finalizado, deve ser enviado ao investigador responsável ou por e-mail ou por correio interno com a indicação de que devem ser assinadas duas vias do mesmo pelo investigador responsável e pelo bolseiro.

Quando o GAP recebe as duas vias do contrato devidamente assinadas deve verificar se possui já todos os documentos previsto durante o processo. Para tal preenche uma informação técnica que está incluída nos templates do pedido de bolsa – o "Form 6 Checklist de verificação de R&S de BIC".

Confirmada a posse de toda a documentação exigida, o Form 6 é anexado ao pedido de bolsa myGIAF juntamente com a acta de selecção dos candidatos e respectiva adenda (quando aplicável), o termo de aceitação e a declaração da entidade acolhedora do bolseiro quando não é a FCTUC. O pedido é então enviado para o Chefe de Divisão com a informação em "Observações" de que o processo está conforme o regulamento e que se propõe a assinatura do contrato com efeito à data "X". É também fornecida ao Chefe de Divisão em papel e dentro de uma pasta lilás (a cor da pasta é exigida como parte integrante dos procedimentos internos) os contratos para assinar, o *tracing* do processo no myGIAF (existe a opção de o consultar e imprimir no myGIAF) e o "Form 6 Checklist de verificação de R&S de BIC".

O Chefe de Divisão encaminha o pedido myGIAF e os documentos em formato de papel para o Sr. Director da FCTUC.

Após a recepção dos contratos assinados pelo Sr. Director, estes devem ser carimbados com selo branco (na assinatura do Sr. Director) e deve ser devolvido uma das vias do contrato ao bolseiro. A prática é o envio ao investigador responsável por correio interno, ficando ele responsável para sua entrega ao bolseiro.

No *Project Charter* do projecto deve ser registadas informações relativas às bolsas atribuídas, nomeadamente o número, tipo e duração da(s) bolsa(s) concedida(s) e o nome do(s) bolseiro(s). E à Unidade de Serviço de Contabilidade Geral deve ser pedida a abertura de uma entidade para o bolseiro, caso ainda não exista. Existe ainda um ficheiro do disco partilhado pelos GAP do NEPI onde devem ser registados os dados do bolseiro para que possa ser posteriormente comunicado à Unidade de Serviço de Contabilidade Geral que o bolseiro pode começar a receber o subsídio mensal da bolsa. Finalmente, deve ser enviada à entidade financiadora do projecto toda a documentação exigida. Esta inclui:

- Cópia autenticada do contrato;
- Cópia da acta e da adenda (caso exista);
- Cópia autenticada do plano de trabalhos;
- Cópia do termo de aceitação;
- Cópia dos documentos individuais constantes da ficha de dados pessoais;
- Chave pública do bolseiro;
- Cópia do anúncio/ edital publicado no site www.eracareers.pt.

Embora previsto no plano de estágio, durante o período de estágio não houve qualquer oportunidade para participar num processo de renovação de um contrato de bolsa, pelo que não é aqui descrito.

#### **C) Pedido de Fundo de Apoio à Investigação**

Quando não existe verba disponível no subcentro de um projecto por ainda não ter sido transferida, pela entidade financiadora, e existem algumas despesas urgentes/ cruciais à boa execução prática do projecto, pode ser pedido um empréstimo do FAI, quer pelo investigador responsável, quer por iniciativa do GAP do projecto.

À semelhança dos pedidos anteriormente abordados, também este é efectuado via myGIAF, como se pode ver pela figura 3.17.

| > Itens recentes: Inserção de Pedidos                                                                                                    |                                                                                                 | $2$ AJUDA                                   |
|----------------------------------------------------------------------------------------------------|-------------------------------------------------------------------------------------------------|---------------------------------------------|
| MENU PRINCIPAL<br>+ Lista de Notificações<br>Consulta de Dados<br>Alteração de Dados<br><b>Pedidos Diversos</b><br>→ Consulta de Pedidos | <b>Pedidos Diversos</b><br>Titulo<br>Pesquisar<br>v Código<br>Todas<br>Área<br>Titulo<br>Código |                                             |
| · Inserção de Pedidos<br>> Consulta Administrativa                                                                                       | FM - Fundo de Maneio<br>61                                                                      | $\bullet$                                   |
| $\rightarrow$ Ajuda<br><b>Q</b> Outras Opções                                                                                            | BCD - Bolsa de Curta Duração<br>62                                                              | $\bullet$                                   |
| <b>Q</b> Economato                                                                                                    | BIC - Bolsa de Investigação<br>64                                                               | σ                                           |
| Processo de Compra<br>> Gestão de Correspondência                                                                                        | 87 FAI: Fundo de Apoio à Investigação                                                           | Ø                                           |
| Imobilizado<br><b>Q</b> Gestão de Projectos                                                                                              | PS - Prestações de Serviços ao exterior<br>89                                                   | $\bullet$                                   |
|                                                                                                    | DE - Requer Deslocação e Estada ou Equiparação a Bolseiro<br>222                                | $\bullet$                                   |
|                                                                                                    | REG - Regularização de FAI<br>345                                                               | $\bullet$                                   |
|                                                                                                    | ARQ - pedido de arquivo de documento de despesa<br>346                                          | $\bullet$                                   |
|                                                                                                    | BENC - Bolsa de Estágio Não Curricular<br>348                                                   | Œ                                           |
|                                                                                                    | BEC - Bolsa de Estágio Curricular<br>349                                                        | $\bullet$                                   |
|                                                                                                    | OE - Organização de Eventos<br>388                                                              | $\bullet$                                   |
|                                                                                                    | AP - relatório de atendimento de proximidade<br>468                                             | O                                           |
|                                                                                                    | ML - management letter de auditoria<br>469                                                      | œ                                           |
|                                                                                                    | CONF - reporte de controlo de gestão<br>488                                                     | œ                                           |
|                                                                                                    | ES - Pedido de Esclarecimento de Execução Orcamental<br>508                                     | 0                                           |
|                                                                                                    | $[(1-15) 17$ registos]                                                                          | $\otimes$ $\otimes$ 1/2 $\otimes$ $\otimes$ |

Figura 3.17 – Abertura de Pedidos de FAI

Quando o pedido é efectuado pelo investigador responsável, este deve ir aos templates e preencher e anexar ao pedido de FAI o "Form 1 – Pedido de verbas FAI". Depois de submetido o pedido é encaminhado para o GAP responsável.

Se o pedido é efectuado directamente pelo GAP, então é este que submete o pedido e não é anexado o "Form 1 – Pedido de verbas FAI", sendo esta seja a única diferença quando é o GAP que inicia o processo.

Estando o processo iniciado, deve ser preenchido e anexado pelo GAP ao pedido o "Form 2 – Informação Técnica de atribuição de verbas FAI". Além disso o GAP deve fazer a cabimentação da verba do FAI a atribuir ao projecto no programa GIAF, anexando uma impressão em pdf do comprovativo da mesma ao pedido. O pedido deve

então ser reencaminhado para o Chefe de Divisão com a observação de que se propõe atribuir uma determinada verba do FAI ao projecto com o subcentro "Z".

O Chefe de Divisão encaminha o pedido ao Sr. Director da FCTUC para aprovação. Uma vez aprovado o pedido é reencaminho para os utilizadores com perfil NEPI, devendo o GAP responsável, por sua vez, reencaminhar o pedido para o NGO, propondo a disponibilização do mesmo.

Uma vez disponibilizado o empréstimo, o pedido volta ao GAP que deve então concluir o processo e fazer o registo manual do empréstimo no myGIAF. Este registo é efectuado em "Gestão de Projectos"  $\rightarrow$  "Execução"  $\rightarrow$  "Empréstimos".

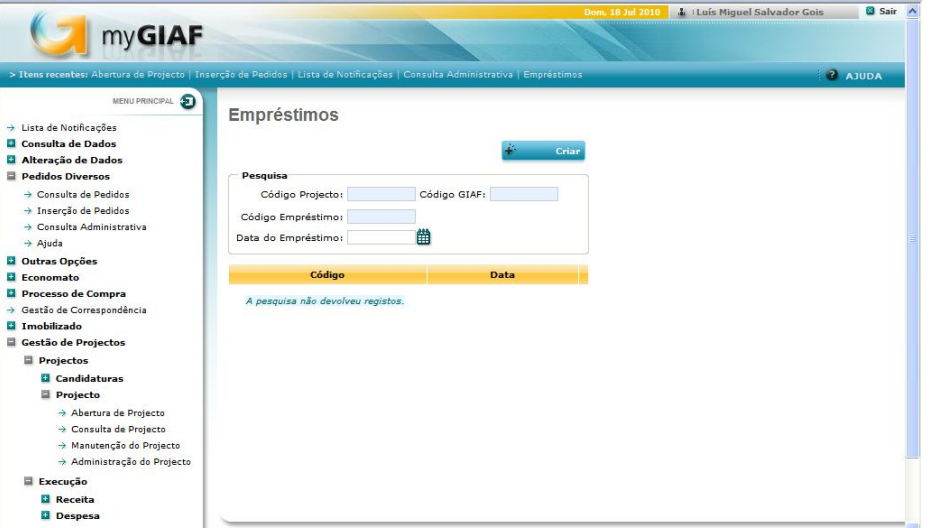

Figura 3.18 – Registo de FAI no myGIAF I

Deve-se inserir em "Código GIAF" o subcentro do projecto e clicar no botão "+ Criar". Surge então a janela ilustrada na figura 3.19, onde deverá ser registada a entrada da verba do FAI.

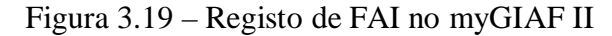

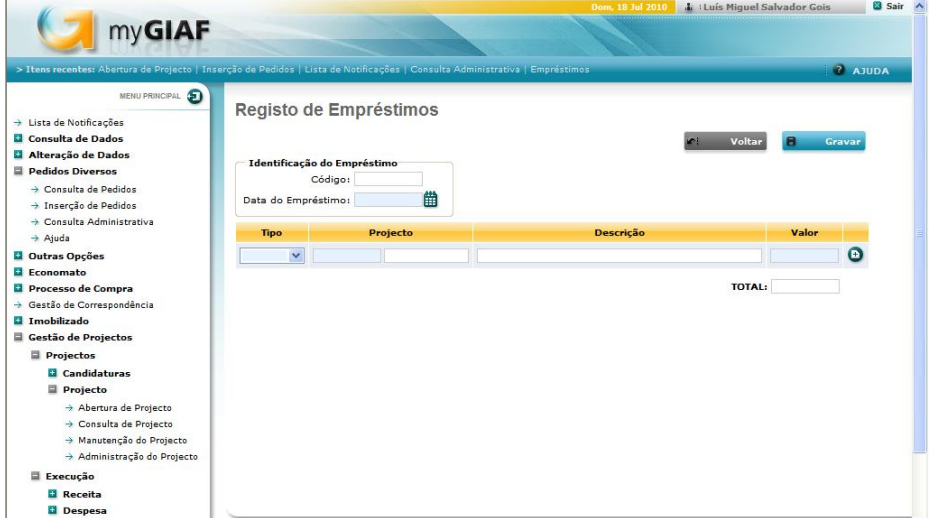

Em "Tipo" selecciona-se a opção "entrada", em "Projecto" escolhe-se o projecto em questão, em "Descrição" menciona-se que é um empréstimo do FAI e em "Valor" coloca-se o montante do empréstimo.

Deve-se inserir a linha através do botão que se encontra do lado direito do campo "Valor" e depois deve-se clicar no botão "Gravar" para que fique definitivamente registado.

#### **D) Pedido de Regularização de Fundo de Apoio à Investigação**

Quando entra verba no subcentro de um projecto, transferida pela entidade financiadora, deve ser regularizada por iniciativa do GAP do projecto parte ou a totalidade do empréstimo do FAI que eventualmente exista. Também este é efectuado via myGIAF.

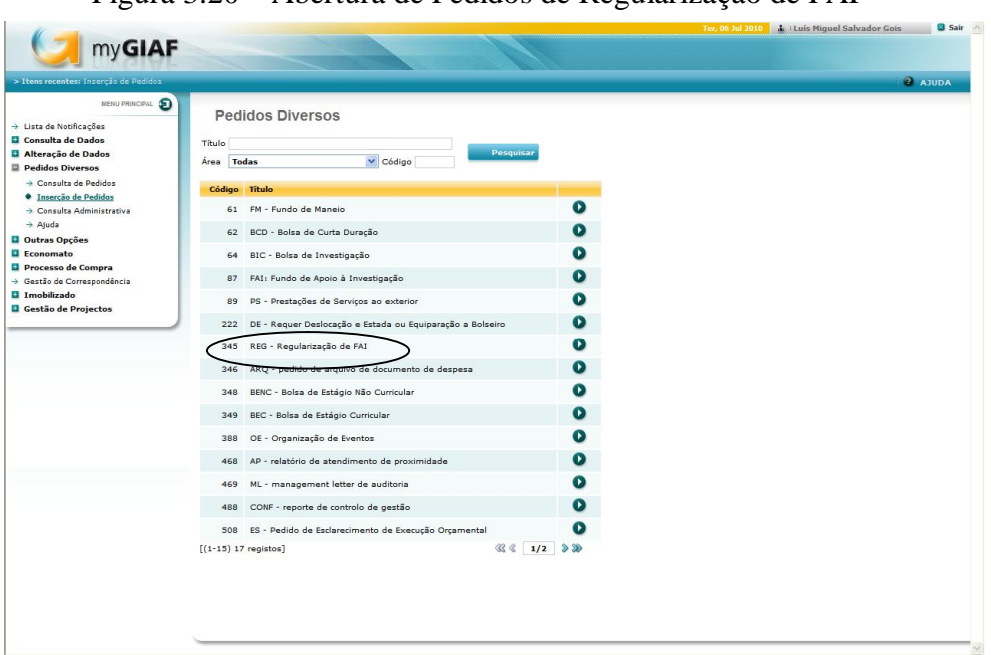

Figura 3.20 – Abertura de Pedidos de Regularização de FAI

O GAP responsável, embora não exista qualquer template disponível no pedido, deve fazer uma informação técnica a requerer a regularização de um determinado montante do empréstimo, justificando as razões desse pedido. Depois de anexada ao pedido, este deve ser encaminhado para o NGO para que seja feita a regularização.

Quando o GAP recebe de volta o pedido com a confirmação da regularização no programa GIAF, deve então concluir o processo e fazer o seu registo manual no myGIAF.

O registo é efectuado da mesma forma que o registo inicial do empréstimos do FAI. A grande diferença é que em "Tipo" selecciona-se a opção "saída" e em "Descrição" menciona-se que é a regularização de um empréstimo do FAI.

Mais uma vez deve-se inserir a linha através do botão que se encontra do lado direito do campo "Valor" e depois clicar no botão "Gravar" para que fique definitivamente registado.

#### **E) Pedido de Organização de Eventos**

Os docentes ou investigadores da FCTUC podem submeter pelo myGIAF pedidos para organização de eventos tais como congressos ou conferências.

O investigador ou docente, cria o pedido que se vê na figura 3.21 e preenche e anexa o template "Form 1 Memória Económica Eventos", que constitui uma descrição do evento e define as condições económicas da sua realização.

O GAP responsável recebe o pedido directamente do investigador que o submeteu, devendo então fazer circular o pedido por todas as Unidade de Serviço dos Serviços Centrais para que tomem conhecimento da realização do evento. A Unidade de Serviço de Tesouraria fica posteriormente com o pedido até o término do evento, devendo nessa data concluí-lo.

| > Itens recentes: Inserção de Pedidos                    |                                                                                 | $2$ AJUDA |
|----------------------------------------------------------|---------------------------------------------------------------------------------|-----------|
| MENU PRINCIPAL <b>D</b>                                  | <b>Pedidos Diversos</b>                                                         |           |
| $\rightarrow$ Lista de Notificações<br>Consulta de Dados |                                                                                 |           |
| Alteração de Dados                                       | Titulo<br>Pesquisar<br>v Código<br>Área<br>Todas                                |           |
| <b>Pedidos Diversos</b>                                  |                                                                                 |           |
| → Consulta de Pedidos<br>· Inserção de Pedidos           | Titulo<br>Código                                                                |           |
| Consulta Administrativa                                  | $\mathbf 0$<br>FM - Fundo de Maneio<br>61                                       |           |
| $\rightarrow$ Ajuda<br><b>Q</b> Outras Opções            | Œ<br>BCD - Bolsa de Curta Duração<br>62                                         |           |
| Economato                                                | Ø<br>BIC - Bolsa de Investigação<br>64                                          |           |
| Processo de Compra<br>+ Gestão de Correspondência        | o<br>FAI: Fundo de Apoio à Investigação<br>87                                   |           |
| Imobilizado                                              | O<br>PS - Prestações de Serviços ao exterior<br>89                              |           |
| <b>Q</b> Gestão de Projectos                             | $\mathbf 0$<br>DE - Requer Deslocação e Estada ou Equiparação a Bolseiro<br>222 |           |
|                                                          | $\mathbf 0$<br>REG - Regularização de FAI<br>345                                |           |
|                                                          | $\bullet$<br>ARQ - pedido de arquivo de documento de despesa<br>346             |           |
|                                                          | $\mathbf 0$<br>BENC - Bolsa de Estágio Não Curricular<br>348                    |           |
|                                                          | $\bf o$<br>BEC - Boles de Estágio Curricular<br>349                             |           |
|                                                          | Œ<br>388 OE - Organização de Eventos                                            |           |
|                                                          | Ø<br>AP - relatório de atendimento de proximidade<br>468                        |           |
|                                                          | т<br>ML - management letter de auditoria<br>469                                 |           |
|                                                          | Œ<br>CONF - reporte de controlo de gestão<br>488                                |           |
|                                                          | $\mathbf 0$<br>ES - Pedido de Esclarecimento de Execução Orçamental<br>508      |           |
|                                                          | $\sqrt{3}$ $\sqrt{2}$ $\sqrt{2}$<br>$[(1-15) 17$ registos]                      |           |

Figura 3.21 – Abertura de Pedidos de Organização de Eventos

O GAP contacta a pessoa responsável pela realização do evento e procura tomar conhecimento das suas especificações, nomeadamente:

- Quais as entidades financiadoras/ patrocinadores;
- Despesas previstas;
- Formas de publicitação:
- Dar a conhecer ao investigador os procedimentos da FCTUC e a forma de funcionamento de outros pedidos myGIAF que possam ser necessários no âmbito do evento;
- Obter instruções sobre diferenciação de preços das inscrições para diferentes tipos de participantes, sobre as modalidades de pagamento aplicáveis e sobre o tipo de participantes e de evento;
- Obter instruções sobre os dados a incluir nas facturas a emitir e sobre o tipo de controlo que se pretende ter sobre as inscrições entre outras.

Após um conhecimento mais aprofundado do evento, o GAP deve introduzir os produtos/ inscrições na Loja Virtual da Universidade de Coimbra, a partir da qual serão adquiridas as inscrições pelos participantes. Devem ser respeitadas as especificações do investigador responsável pela organização do evento, nomeadamente quanto às modalidades de participantes e respectivos preços, assim como devem ser incluídas informações claras sobre o tipo de dados que os participantes devem incluir na compra online, tanto para efeitos de controlo, como para o correcto preenchimento dos dados nas facturas a emitir.

A pedido do investigador, é possível que a pessoa que irá acompanhar o evento na Unidade de Serviço de Contabilidade Geral elabore um relatório que inclua todos os dados relativos ao estado da totalidade das inscrições do evento na Loja Virtual. Este relatório será no mínimo semanal.

#### **F) Ordem de Recebimento**

Este tipo de processo myGIAF é criado pela pessoa responsável pela receita na Unidade de Serviço de Contabilidade Geral. Ele é encaminhado primeiro pelo NGO e depois pela Unidade de Serviço de Tesouraria. É finalmente encaminhado para o NEPI onde o GAP deve analisar o valor da receita. Esse valor deve então ser dividido pelas participantes no projecto – apenas no caso da FCTUC ser a entidade proponente do projecto –, de acordo com a proporção de cada uma no orçamento global. Da receita que é atribuída à FCTUC deve-se então separar a verba respeitante a *overheads* – lucro para a FCTUC e que serve para cobrir os seus custos indirectos de funcionamento – da verba que pode ser efectivamente gasta no âmbito do projecto. Caso existam verbas do FAI concedidas ao projecto que devam ser regularizadas em consequência da entrada da receita, o GAP deve calcular o valor que deve ser regularizado. Após esta distribuição de verbas, o GAP reencaminha o processo para o NGO para que seja feita a distribuição da verba atribuída à FCTUC pelos centros de responsabilidade respectivos e, eventualmente, a regularização de verbas concedidas pelo FAI.

O centro de responsabilidade C01 é onde são registados os *overheads*, estando cada um dos departamentos da FCTUC associados a um centro de responsabilidade específico. Assim, consoante o departamento a que projecto esteja associado, a receita será registada no centro de responsabilidade respectivo.

Quando o GAP recebe de volta o processo myGIAF com a confirmação, pelo NGO, de que a receita foi registada e que a verba foi regularizada, ele deve fazer a distribuição manual da receita e da regularização no myGIAF.

Para proceder à distribuição da receita no myGIAF, o GAP deve ir a "Gestão de Projectos" - "Execução" Receita" - "Distribuição da Receita".

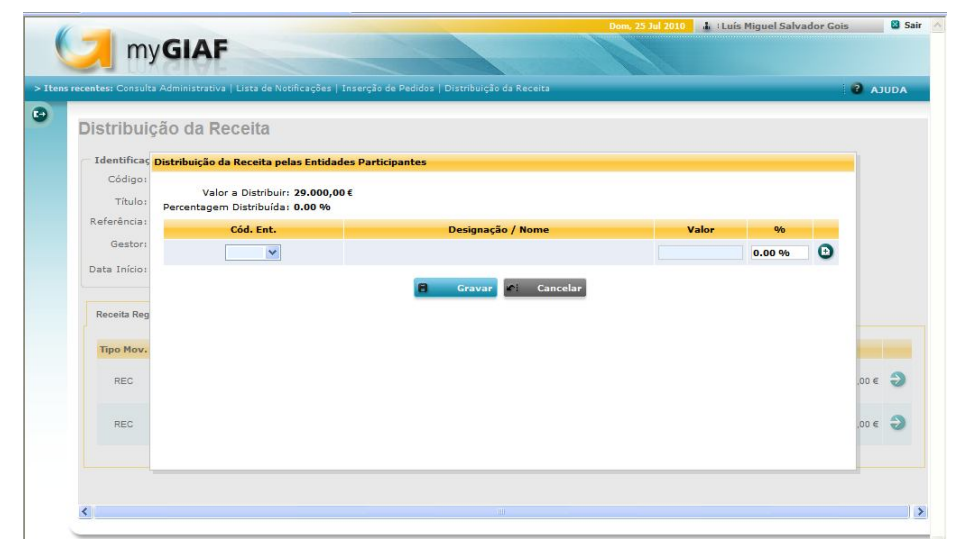

Figura 3.22 – Distribuição da Receita

Na "Distribuição da Receita" irá aparecer uma entrada com o valor da receita correspondente à FCTUC e entradas com os valores da receita correspondentes às entidades participantes, caso existam. Note-se que no caso da FCTUC ser uma entidade participante e não proponente, a receita que chega é sempre, na sua totalidade da FCTUC.

Em Cód. Entidade deve ser seleccionada FCTUC ou a entidade participante e em valor deve ser colocado o valor da receita atribuída, já descontada do valor dos *overheads*. No caso de se tratar duma entrada de entidades participantes deve ser sempre distribuída a totalidade da receita, incluindo *overheads*.

Preenchidos os dados, deve-se clicar sempre no botão **para que fiquem efecti**vamente registados.

#### **3.1.4.3 Processos de Compra**

Os campos que devem ser obrigatoriamente preenchidos para se abrir um "processo de compra" são praticamente os mesmos que foram vistos para os "pedidos diversos". Desta vez não existem templates que devam ser preenchidos e anexados. Mais uma vez, os campos com fundo azul são os obrigatórios.

Os campos que devem ser preenchidos obrigatoriamente no cabeçalho incluem:

- Centro de responsabilidade;
- Orçamento/ Subcentro;
- Data de Prevista de Entrega;
- Breve Descrição;
- Fundamentação.

Na figura 3.23 apresenta-se, a título exemplificativo, a forma como os campos do cabeçalho devem ser preenchidos. Em todos os "processos de compra" submetidos para um mesmo projecto, os campos "Centro de Responsabilidade" e "Orçamento/ Subcentro" devem ser sempre preenchidos da mesma forma.

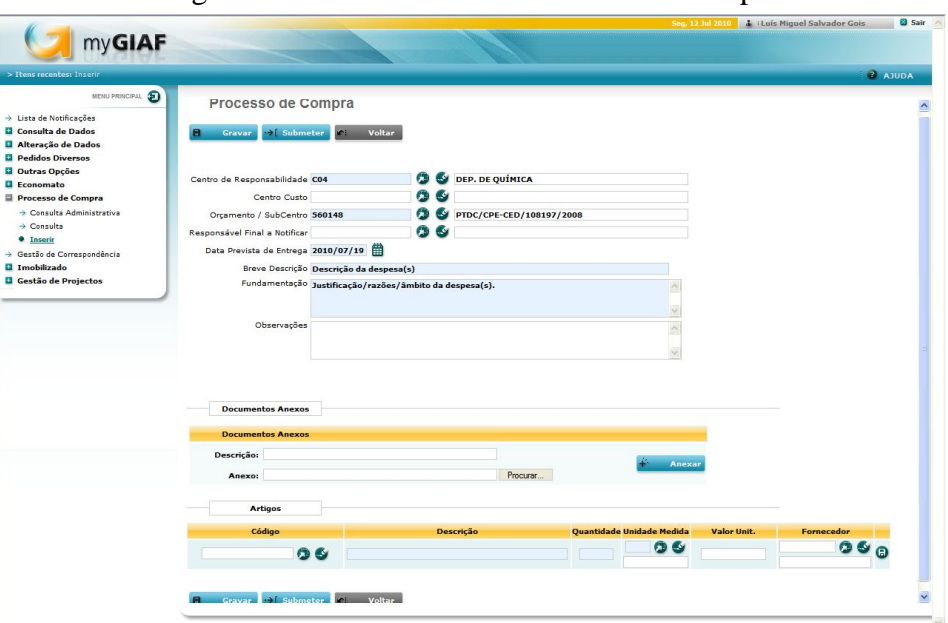

Figura 3.23 – Abertura de Processos de Compra

Em "Documentos Anexos" devem ser introduzidos os orçamentos que o investigador responsável tenha em sua posse, de forma a que o Património possa ter uma informação de base que possa utilizar no contacto com o fornecedor. Para que o documento fique mesmo anexado ao processo deve-se clicar no botão "+ Anexar". Caso o investigador responsável não tenha um orçamento, mas tenha um fornecedor preferencial ou qualquer outra referência sobre o produto/ serviço pretendido, então deve colocar essa informação no campo "Fundamentação" no cabeçalho.

Em "Artigos" deve-se colocar os itens que se pretende adquirir. Os campos "Descrição" e "Quantidade" e "Unidade de Medida" devem ser preenchidos. Neste último, ao se clicar no botão surge uma listagem de opções das quais se deve escolher aquela que corresponde ao que se pretende adquirir. Com o outro botão pode-se limpar a opção escolhida e voltar a seleccionar uma nova. Para gravar os itens introduzidos deve-se clicar em  $\Box$ .

Finalmente, para se submeter o pedido, deve-se clicar no botão "Submeter".

#### **3.1.4.4 Consulta e Controlo da Execução Financeira de Projectos**

O acompanhamento e controlo da execução financeira dos projectos e unidades de I&D é feito através do programa GIAF e do myGIAF. No GIAF existe a possibilidade de consultar as listagens de processos de despesa já criados por projecto (subcentro) e por fornecedor, bem como analisar a sua elegibilidade dentro do projecto – de acordo com o orçamento aprovado e com as despesas previstas em candidatura. Também é possível retirar balancetes de despesa e de receita para cada subcentro.

Esta informação deve ser conjugada com aquela que se obtém através do myGIAF em "Gestão de Projectos" - "Consultas" - "Resumo da Execução".

Aqui é possível consultar em "Encargos Definitivos" as despesas que dentro do projecto já passaram a fase de cabimento do ciclo da despesa. Em "Encargos Provisórios" podem ser consultadas as despesas que ainda estão na fase de cabimento. O GAP deve estar atento às despesas que vão ficando aí listadas, de forma a analisar com algum detalhe as despesas que vão ficando associadas a cada rubrica de despesas. Isto ajuda a detectar despesas potencialmente ilegíveis, bem como verificar – em caso do orçamento atribuído a uma rubrica de despesas ser ultrapassada –, qual a despesas que provocaram esse excesso. Sempre que se verifica uma situação dessas o GAP tem o dever de contactar o investigador responsável e apresentar os regulamentos aplicáveis – que dependem geralmente da entidade financiadora – bem como possíveis soluções para o problema.

|                                |               | Dom, 25 Jul 2010 1 : Luís Miquel Salvador Gois |            |                |                |                                                                        |                      |                                                |
|--------------------------------|---------------|------------------------------------------------|------------|----------------|----------------|------------------------------------------------------------------------|----------------------|------------------------------------------------|
|                                |               |                                                |            |                |                |                                                                        |                      | myGIAF                                         |
| <b>2</b> AJUDA                 |               |                                                |            |                |                |                                                                        |                      | > Itens recentes: Resumo da Execucad           |
|                                |               |                                                |            |                |                |                                                                        |                      | Resumo da Execução                             |
|                                |               |                                                |            |                |                |                                                                        |                      | Identificação do Projecto                      |
|                                |               |                                                |            |                |                | Código GIAF:                                                           |                      | Código:                                        |
|                                |               |                                                |            |                |                |                                                                        |                      | Titulo:                                        |
|                                |               |                                                |            |                |                |                                                                        |                      | Referência:                                    |
|                                |               |                                                |            |                |                |                                                                        |                      | Gestor:                                        |
|                                |               |                                                |            |                |                |                                                                        |                      |                                                |
|                                |               |                                                |            |                |                | 2010/03/01 Data Fim: 2013/02/28 Data Promogação:                       |                      | Data Início:                                   |
|                                |               |                                                |            |                |                |                                                                        |                      |                                                |
|                                |               |                                                |            |                | Remunerações   | Encargos Provisórios                                                   | Encargos Definitivos | Resumo                                         |
| <b>Empréstimos</b><br>Recebido | % (Orc./Rep.) | Reportado                                      | % Execução | Saldo s/Overh. | Saldo          | Executado<br>FCTUC - FACULDADE DE CIÊNCIAS TECNOLOGIA DA UNIV. COIMBRA | Orcamento            |                                                |
| 0.00E<br>0,00                  | 0.00 %        | $0.00 \in$                                     | 22.40 %    | 0.00 E         | 65,623,92 €    | 18,946.08 €                                                            | 84.570.00 €          | 1.1 - Recursos<br>Humanos.                     |
| $0.00 \in$<br>0.00             | 0.00 %        | $0.00 \in$                                     | 0.00 %     | 0.005          | 3,000.00 €     | $0.00 \in$                                                             | 3,000.00 €           | 1.2 - Missões                                  |
| 0.00E<br>0.00                  | $0.00\%$      | $0.00 \in$                                     | $0.00\%$   | 0.005          | $6,000,00 \in$ | $0.00 \in$                                                             | $6,000,00 \in$       | 1.4 - Aquisição de<br>Serviços e<br>Manutenção |
| $0.00 \in$<br>0,00             | 0.00 %        | $0.00 \in$                                     | 0.00 %     | 0.00 E         | 26,667,00 €    | $0.00 \in$                                                             | 26,667,00 €          | 1.7 - Despesas<br>Cerais                       |
| 0.00E                          | 0.00 %        | $0.00 \in$                                     | 0.00%      | $0.00 \in$     | 39.763,00 €    | $0.00 \in$                                                             | 39.763,00 €          | 2.1 - Equipamento<br><b>I&amp;D</b>            |
|                                |               |                                                |            |                |                |                                                                        |                      |                                                |

Figura 3.24 – Resumo da Execução I

Figura 3.25 – Resumo da Execução II

|                                             |                      |              |                |            |           |               |          | Dom, 25 Jul 2010 Julie Miguel Salvador Gois |                              |
|---------------------------------------------|----------------------|--------------|----------------|------------|-----------|---------------|----------|---------------------------------------------|------------------------------|
|                                             | myGIAF               |              |                |            |           |               |          |                                             |                              |
| > Itens recentes: Resumo da Execução        |                      |              |                |            |           |               |          |                                             | $2$ AJUDA                    |
| kecução                                     |                      |              |                |            |           |               |          |                                             |                              |
| ojecto                                      |                      |              |                |            |           |               |          |                                             |                              |
|                                             | Código GIAF:         |              |                |            |           |               |          |                                             |                              |
|                                             |                      |              |                |            |           |               |          |                                             |                              |
|                                             |                      |              |                |            |           |               |          |                                             |                              |
|                                             |                      |              |                |            |           |               |          |                                             |                              |
|                                             |                      |              |                |            |           |               |          |                                             |                              |
| 03/01 Data Fim: 2013/02/28 Data Promogação: |                      |              |                |            |           |               |          |                                             |                              |
| s Definitivos                               | Encargos Provisórios | Remunerações |                |            |           |               |          |                                             |                              |
| Orçamento                                   | Executado            | Saldo        | Saldo s/Overh. | % Execução | Reportado | % (Orç./Rep.) | Recebido | Empréstimos                                 |                              |
| E DE CIÊNCIAS TECNOLOGIA DA UNIV. COIMBRA   |                      |              |                |            |           |               |          |                                             |                              |
| 84.570,00 €                                 | 18.946,08 €          | 65.623,92 €  | 0.00E          | 22.40 %    | 0.00E     | 0.00%         | 0.00E    | 0.00E                                       |                              |
| 3,000,00 €                                  | 0.00E                | 3.000,00 €   | 0.00E          | 0.00%      | 0.00E     | 0.00 %        | 0.00E    | 0.00E                                       | Saldo Tes.<br>0.00E<br>0.00E |
| 6.000.00                                    | 0.00E                | 6.000.00     | 0.006          | $0.00\%$   | 0.00C     | $0.00 \%$     | 0.006    | 0.00E                                       |                              |
|                                             |                      |              |                |            |           |               |          |                                             | 0.00E                        |
| 26,667,00 €                                 | 0.00E                | 26,667,00€   | 0.00E          | 0.00%      | 0.00E     | 0.00%         | 0.00E    | 0.00E                                       |                              |
| 39.763.00 €                                 | 0.00E                | 39.763,00 €  | $0.00 \in$     | $0.00\%$   | 0.00E     | 0.00%         | 0.00E    | $0,00$ €                                    | 0.00E<br>0.00E               |

Legenda:

Orçamento – é o financiamento atribuído por rubricas aprovado pela entidade financiadora para o projecto.

Executado – é toda a despesa efectuada, incluindo os cabimentos efectuados ainda não utilizados.

Saldo – é o saldo por executar no projecto, incluindo *overheads*.

Saldo s/*Overheads* – é o saldo disponível para ser utilizado pelo investigador responsável no âmbito do projecto, pelo que não contém o saldo de *overheads*.

Reportado – é o valor das despesas enviadas em relatório financeiro ou pedido de pagamento, à entidade financiadora.

Recebido – é a receita já distribuída pela entidade.

Empréstimos – é o valor de empréstimos concedidos pelo Fundo de Apoio à Investigação (FAI) ao projecto.

Saldo de Tesouraria – é o valor recebido + valor empréstimos do FAI – valor executado s/ *overheads* – valor de *overheads* distribuídos.

O controlo e o acompanhamento da evolução destes dados é muito importante. O saldo de tesouraria nunca deve ser superior ao saldo sem *overheads*, pois isso significa que está disponível mais verba no âmbito do projecto do que aquela que foi aprovada. É, por isso, essencial que quando se concede empréstimos do FAI ou entra receita proveniente da entidade financiadora, se garante que saldo s/*overheads* >= saldo de tesouraria.

Por outro lado, aqui pode-se verificar quanta verba já foi executada pelo projecto no total e por rubrica. Também se pode consultar nesta página o montante de receita já recebido e registado e o montante de despesas já reportado.

É no entanto importante não esquecer que os dados existentes no GIAF são mais fiáveis, pois muitos dos dados incluídos no myGIAF sendo introduzidos manualmente, podem não estar actualizados. Por outro lado, pode acontecer em alguns casos que dados apresentados no myGIAF sejam os correctos, pelo que um confronto constante dos dados apresentados em ambos é essencial à compreensão global dos acontecimentos e à detecção de situações a corrigir.

#### **3.1.4.5 Elaboração de Relatórios Financeiros/ Pedidos de Pagamento**

Uma das principais tarefas do GAP é a elaboração de pedidos de pagamento às entidades financiadoras dos projectos, para que sejam transferidas as verbas do financiamento. Na maioria dos casos o que se faz é efectuar pedidos de reembolso com a apresentação de facturas e documentos associados ao processo de despesas realizadas no âmbito de um projecto à entidade financiadora.

Para tal são elaboradas ao fim de certos períodos constantes de tempo listagens de despesas – que muitas vezes devem corresponder a uma percentagem mínima do financiamento global atribuído à FCTUC – e que devem respeitar os limites e regras/ regulamentos impostos pelo orçamento aprovado e pelo termo de aceitação do financiamento.

As entidades financiadoras disponibilizam, geralmente, formulários próprios à elaboração dessas listagens, quer em formato de papel, quer em formato electrónico.

O myGIAF tem também um papel importante na elaboração dos relatórios financeiros/ pedidos de pagamento. Assim, sempre que o GAP pretende elaborar relatórios financeiros/ pedidos de pagamento das unidades de I&D ou dos projectos de I&D para enviar à entidade financiadora, pode importar do myGIAF listagens de despesas com os respectivos dados associados.

Para se seleccionarem as despesas de um projecto/ subcentro que se pretendem incluir no relatório financeiro/ pedido de pagamento deve-se ir no myGIAF à opção "Gestão de Projectos"  $\rightarrow$  "Execução"  $\rightarrow$  "Despesa"  $\rightarrow$  "Solicitação de Pagamentos".

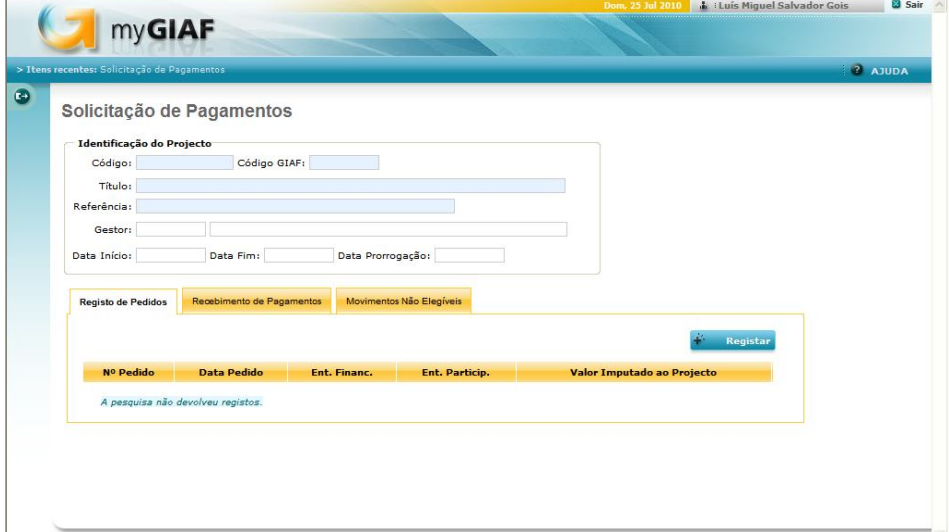

Figura 3.26 – Solicitação de Pagamentos

Aqui deve ser seleccionado o botão "Registar". Surge depois uma janela onde devem ser inseridos vários dados, incluindo a data, a entidade financiadora e a entidade para a qual está a ser elaborado o pedido de pagamento. Seleccionados os dados, surge uma listagem de despesas na qual há a opção de picar/ seleccionar apenas aquelas que pretendemos incluir no pedido de pagamento. É importante destacar o facto que, uma vez picadas, as despesas deixam de estar disponíveis para outro pedido de pagamento futuro e o seu valor total passa a aparecer no "Resumo da Execução" na coluna "Reportado".

Para se exportar para folha de Excel as listagens de despesas deve-se recorrer à opção "Outputs" "Pedidos de Pagamento".

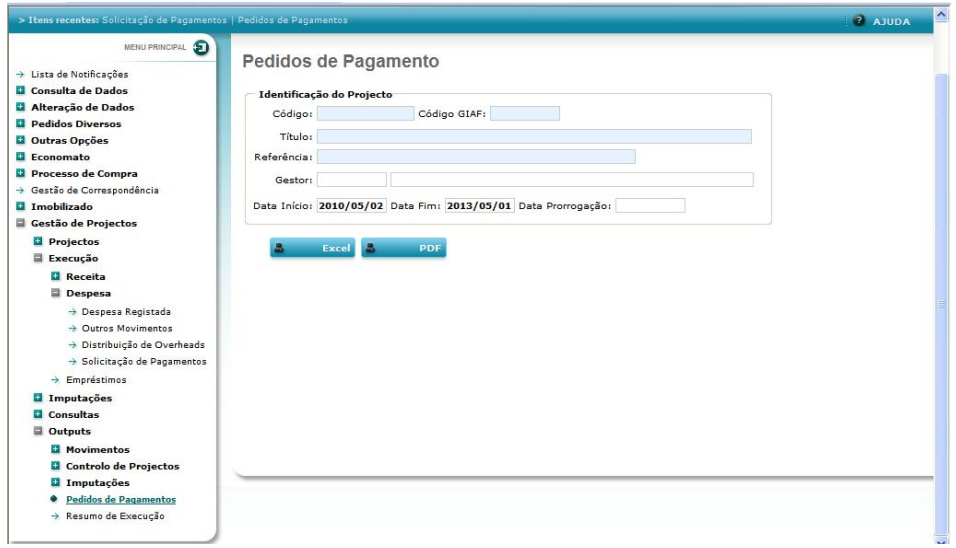

Figura 3.27 – Pedidos de Pagamento

Aqui há a opção de exportar para pdf ou Excel. A opção Excel é a mais apropriada pois permite a edição dos dados e estes nunca saem 100% correctos. A forma como saem também não corresponde à estrutura de pedido de pagamento que é exigida pelas entidades financiadoras.

#### **3.1.4.6 Elaboração do Plano Individual de Trabalho**

No final de cada semana o GAP deve elaborar o seu plano individual de trabalho para a semana seguinte, em que identifica, claramente, a distribuição do tempo de trabalho por cada actividade/ tarefa a ser desenvolvida. Este plano é feito através do "Google Calendário". Sempre que o GAP tenha tarefas importantes, tal como reuniões ou *deadlines* deve registá-los no plano de trabalho, mesmo que estejam para além da semana seguinte.

## **3.1.5 Apoio às Actividades de Acompanhamento e Monitorização de Projectos de I&D**

Este tipo de actividades envolve uma permanente análise crítica e actualização dos dados de cada projecto em carteira. Uma descrição da forma como esses dados são registados/ arquivados e consultados foi já anteriormente descrita. Assim, sempre que há uma alteração dos dados associados a um projecto, tal como uma alteração do orçamento atribuído a rubricas do orçamento ou do orçamento total atribuído, ou há uma alteração na equipa do projecto ou do prazo de realização do projecto, deve haver um cuidado especial da parte do GAP em manter o *Project Charter* e os dados incluídos

na plataforma electrónica myGIAF actualizados para todos os projecto da sua responsabilidade.

Uma das tarefas de acompanhamento e monitorização do GAP mais importantes é a identificação de desvios em relação ao plano de gestão do projecto, de forma serem tomadas as medidas correctivas necessárias à satisfação dos objectivos do projecto e a serem cumpridos os regulamentos aplicáveis. Para tal o GAP deve ter o cuidado de verificar se o projecto vai sendo executado de acordo com as regras e deve estar atento a eventuais alterações aos regulamentos aplicáveis.

## **Capítulo 4 – Conclusão**

A experiência profissional proporcionada pela Faculdade de Ciências e Tecnologia da Universidade de Coimbra e a pesquisa teórica que foi necessária para a elaboração do presente relatório de estágio contribuíram muito para o entendimento de que, apesar da gestão de projectos em geral e a gestão administrativa de projectos na FCTUC compartilharem o mesmo corpo de conhecimentos, princípios e conceitos, esta última possui características e formas de actuar especiais.

Na gestão de projectos da FCTUC existe uma separação clara entre os trabalhos de investigação, isto é, a gestão física do projecto e a gestão financeira do projecto.

A função do gestor administrativo de projectos (GAP) é garantir o sucesso da execução financeira do projecto, ou seja, garantir que o investigador responsável, a equipa do projecto, a entidade financiadora, a FCTUC e todas as entidades envolvidas num projecto ficam satisfeitas, através da garantia de uma boa gestão financeira e do cumprimento dos regulamentos, regras e procedimentos aplicáveis.

A FCTUC, enquanto entidade pública apresenta características e formas de funcionamento próprias do sector público, tal como a adopção do POC-Educação, que acaba por ter reflexo no funcionamento do Núcleo de Execução de Projectos de Investigação (NEPI).

Foi importante ver como actividades e tarefas que estão ligadas a diferentes fases do ciclo de vida de um projecto acabarem na prática por se cruzar ao longo da execução financeira do projecto.

A compreensão da estrutura organizacional e das competências de cada Unidade de Serviço dos Serviços Centrais em geral e das competências do NEPI em particular foram importantes para entender a forma de funcionamento dos mais variados processos ligados à gestão administrativa de projectos.

Com a conjugação do estudo do Método de Gestão de Projectos, adoptado pela FCTUC, do estudo das regras, regulamentos e normas aplicáveis às mais variadas tipologias de projectos, às Unidades de I&D e aos mais diversos tipos de actividades/ tarefas e do estudo das práticas internas, com a análise do manual da plataforma myGIAF-MGP, foi possível uma aprendizagem mais fácil e prática dos vários processos ligados à gestão de projectos.

A plataforma myGIAF revelou-se importante no desenvolvimento das actividades de gestão administrativa de projectos, tanto pela sua facilidade de utilização, como pelo conjunto de informação que contém sobre os projectos. Também revelou a sua extrema utilidade no acompanhamento dos diversos pedidos efectuados pelos IR no âmbito dos projectos e unidades de I&D.

O myGIAF demonstrou também algumas fragilidades, nomeadamente pela sua utilidade limitada. Isto porque é uma plataforma que apenas permite o acesso a alguma informação e a algumas funcionalidades.

A fiabilidade da maioria da informação existente no myGIAF depende do cuidado do GAP em a manter actualizada e, existindo um outro programa – o GIAF – onde são inseridos os registos das restantes Unidades de Serviço, a informação do myGIAF acaba sempre por ter de ser complementada com informação doutras fontes.

O myGIAF acaba por ser utilizado como meio de circulação de processos entre as Unidades de Serviço da Divisão de Serviços Financeiros e Patrimoniais e como plataforma de entrada de pedidos dos IR para os seus projectos, embora a utilidade da sua utilização seja muitas vezes prejudicada pelo facto dos IR não saberem tirar partido das suas funcionalidades.

Seria importante que os utilizadores do myGIAF tivessem acesso a um manual de utilizador através da própria plataforma, para que pudessem esclarecer qualquer dúvida que tivessem ao explorar alguma das suas funcionalidades.

Devido às dificuldades com que um GAP se depara no dia a dia para actualizar os dados da plataforma, seria ideal a existência de uma melhor ligação ao programa GIAF, por forma a que se conseguisse reunir no mesmo sítio toda informação essencial à actividade do GAP. Assim, qualquer actualização que ocorresse no GIAF seria automaticamente reflectida no myGIAF, libertando o GAP para prestar um melhor serviço aos IR.

Nos pedidos de abertura de concursos de bolsa, o myGIAF revela-se bastante incompleto, pois obriga o GAP a recorrer a ficheiros de Excel para registar as informações ligadas ao(s) bolseiro(s) recrutados, bem como para se iniciarem os processos de pagamento da(s) sua(s) bolsa(s).

O myGIAF representa os primeiros passos rumo à introdução de plataformas e programas "amigos" do utilizador na Divisão de Serviços Financeiros e Patrimoniais. O próximo passo deverá ser no sentido de o tornar a base central de registo e acesso à informação, bem como de comunicação, não só entre as Unidade de Serviço da Divisão de Serviços Financeiros e Patrimoniais, mas de todos os Serviços Centrais da FCTUC.

O estágio na Faculdade de Ciências e Tecnologia da Universidade de Coimbra revelouse bastante útil, pois proporcionou uma primeira experiência de emprego e logo no sector público português, permitindo o conhecimento na primeira pessoa da realidade dos serviços públicos universitários portugueses.

Este estágio impulsionou o desenvolvimento das capacidades de comunicação interpessoal na resolução de problemas e o desenvolvimento da capacidade de conjugação da aprendizagem teórica com a prática.

Alguns dos ensinamentos obtidos na Faculdade de Economia da Universidade de Coimbra foram de extrema utilidade, nomeadamente em disciplinas ligadas à informática e disciplinas como Contabilidade Pública, Contabilidade Financeira, Fiscalidade, Noções Gerais de Direito e Cálculo Financeiro.

Através desta primeira experiência no mercado de trabalho, torna-se evidente que disciplinas como Cálculo Financeiro e Fiscalidade são essenciais para o desenvolvimento das competências de qualquer gestor, pelo que é inaceitável que não façam parte do leque de cadeiras obrigatórias leccionadas actualmente na Faculdade de Economia da Universidade de Coimbra.

Na gestão administrativa de projectos a capacidade comunicativa e a polivalência assumem um papel fulcral, na medida em que é essencial que o GAP tenha conhecimentos constantes e actuais sobre gestão financeira de projectos, fiscalidade, contabilidade e regulamentos, regras e normas aplicáveis a projectos e unidades de I&D, bem como às mais diversas actividades que desenvolve, para que possa esclarecer e assistir os IR sempre que solicitado e da melhor forma possível.

Este estágio foi absolutamente revelador da importância do GAP no sucesso de um projecto de I&D e da forma como é feita a gestão financeira deste tipo de projectos em instituições públicas como a Faculdade de Ciências e Tecnologia da Universidade de Coimbra, constituindo uma experiência extremamente enriquecedora e útil para o futuro.

#### **Bibliografia**

- Caiado, António C. Pires; Pinto, Ana Calado; *Manual do Plano Oficial de Contabilidade Pública*, Áreas Editora, 2001, 2ª edição.
- Dicionário Jurídico da Administração Pública, 1996, volume VII, pág. 28.
- Franco, António de Sousa (1980), Finanças Públicas e Direito Financeiro, Edição da Associação Académica da Faculdade de Direito de Lisboa, pág. 120.
- Manual do Método de Gestão de Projectos.
- Manual da plataforma myGIAF-MGP para Gestores Administrativos de Projectos.
- Miguel, António; *Gestão Moderna de Projectos Melhores Técnicas e Práticas*, FCA – Editora de Informática, 2006, 2ª edição.
- Ródão, Victor Sequeira; *Gestão de Projectos Abordagem Instrumental ao Planeamento, Organização e Controlo*, Monitor, 2007, 2ª edição.